# ESCOLA TÉCNICA ESTADUAL PROF. ARMANDO JOSÉ FARINAZZO CENTRO PAULA SOUZA

Breno Barros Diogo Pavam Leonardo dos Santos Pedro Bombonato

# HIDROPOWEB - SISTEMA WEB PARA MONITORAMENTO DE HIDROPONIA

Fernandópolis 2019

Breno Barros Diogo Pavam Leonardo dos Santos Pedro Bombonato

# HIDROPOWEB-SISTEMA WEB PARA MONITORAMENTO DE **HIDROPONIA**

Trabalho apresentado ao componente de Planejamento de Trabalho de Conclusão de Curso, ministrado pelo Professor **Luís Antônio** como critério de avaliação e atribuição parcial de menção.

Fernandópolis 2019

Breno Barros

Diogo Pavam Leonardo dos Santos Pedro Bombonato

# HIDROPOWEB - SISTEMA WEB PARA MONITORAMENTO DE **HIDROPONIA**

Trabalho de Conclusão de Curso apresentado como exigência parcial para obtenção da Habilitação Profissional Técnica de Nível Médio de Técnico em **Informática para Internet**, no Eixo Tecnológico de Informação e Comunicação, à Escola Técnica Estadual Professor Armando José Farinazzo, sob orientação do Professor **Luis Antonio Soares**

Examinadores:

\_\_\_\_\_\_\_\_\_\_\_\_\_\_\_\_\_\_\_\_\_\_\_\_\_\_\_\_\_\_\_\_\_\_\_\_\_\_\_\_\_\_\_\_\_\_\_\_\_\_\_\_\_\_\_\_\_\_\_\_\_\_\_ Luis Antonio Soares

\_\_\_\_\_\_\_\_\_\_\_\_\_\_\_\_\_\_\_\_\_\_\_\_\_\_\_\_\_\_\_\_\_\_\_\_\_\_\_\_\_\_\_\_\_\_\_\_\_\_\_\_\_\_\_\_\_\_\_\_\_\_\_ André Zagato

\_\_\_\_\_\_\_\_\_\_\_\_\_\_\_\_\_\_\_\_\_\_\_\_\_\_\_\_\_\_\_\_\_\_\_\_\_\_\_\_\_\_\_\_\_\_\_\_\_\_\_\_\_\_\_\_\_\_\_\_\_\_\_ Tiago Ribeiro Carneiro

> Fernandópolis 2019

# DEDICATÓRIA

A Deus, em primeiro lugar, que em nenhum momento nos deixou fraquejar ou desistir desse trabalho, aos nossos pais e amigos que nos apoiaram, e especialmente, aos professores pelo incentivo e auxílio na conclusão dessa etapa.

# EPÍGRAFE

"Você pode encarar um erro como uma besteira a ser esquecida ou como um resultado que aponta uma nova direção."

Steve Jobs

# LISTA DE ILUSTRAÇÕES

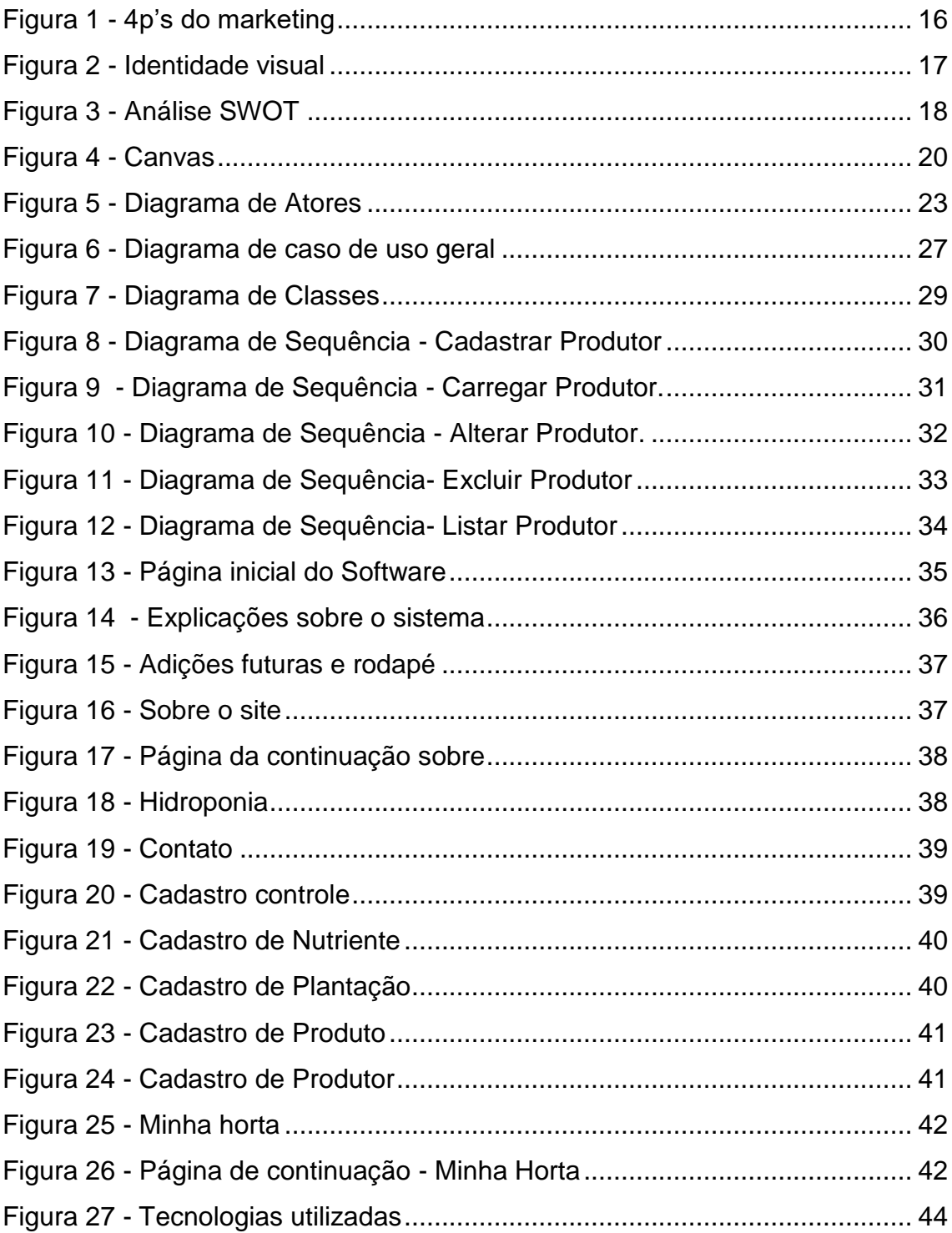

# LISTA DE QUADROS

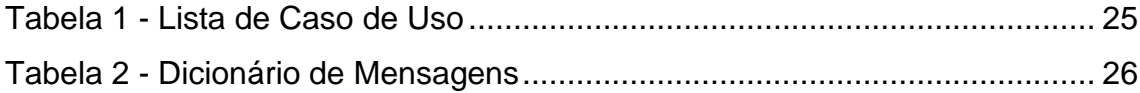

# LISTA DE ABREVIATURAS E SIGLAS

4 P's – Produto, Preço, Praça, Promoção.

CANVAS – Business Model Canvas (Quadro do Modelo de Negócios).

CSS – Cascading Style Sheets (Folha de Estilo).

DER – Diagrama de Entidade Relacionamento.

HTML – Hypertext Markup Language (Linguagem de Marcação de Hipertexto).

RGB – Red, Green e Blue (Vermelho, Verde e Azul).

SGBD – Sistema de Gerenciamento de Banco de Dados.

SQL – Structured Query Language (Linguagem de Consulta Estruturada).

SWOT – Strengths Weaknesses Opportunities Threats (Forças, Fraquezas, Oportunidades e Ameaças).

UML – Unified Modeling Language (Linguagem de Unidade Unificada)

SEBRAE – Serviço Brasileiro de Apoio às Micro e Pequenas Empresas.

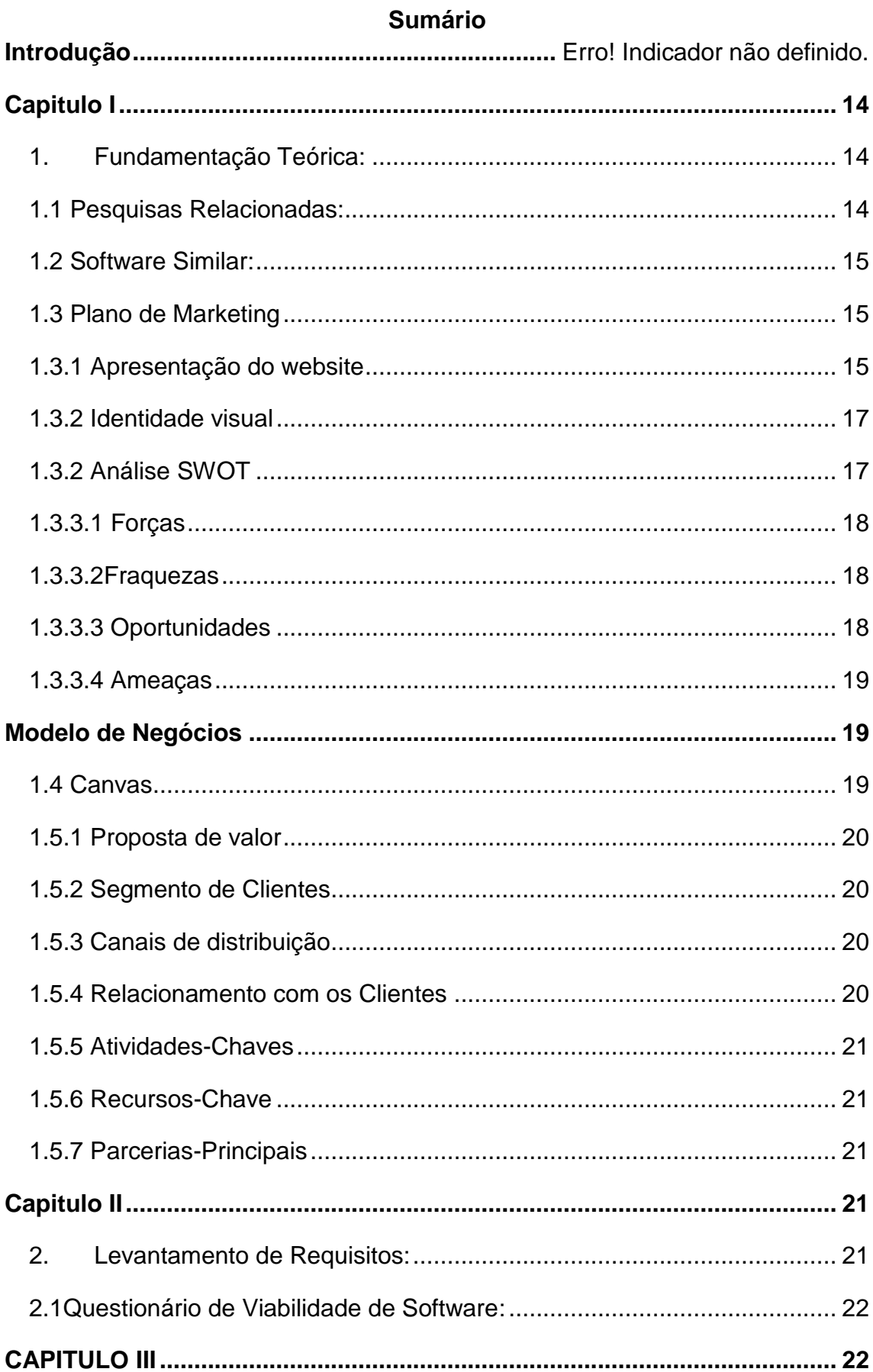

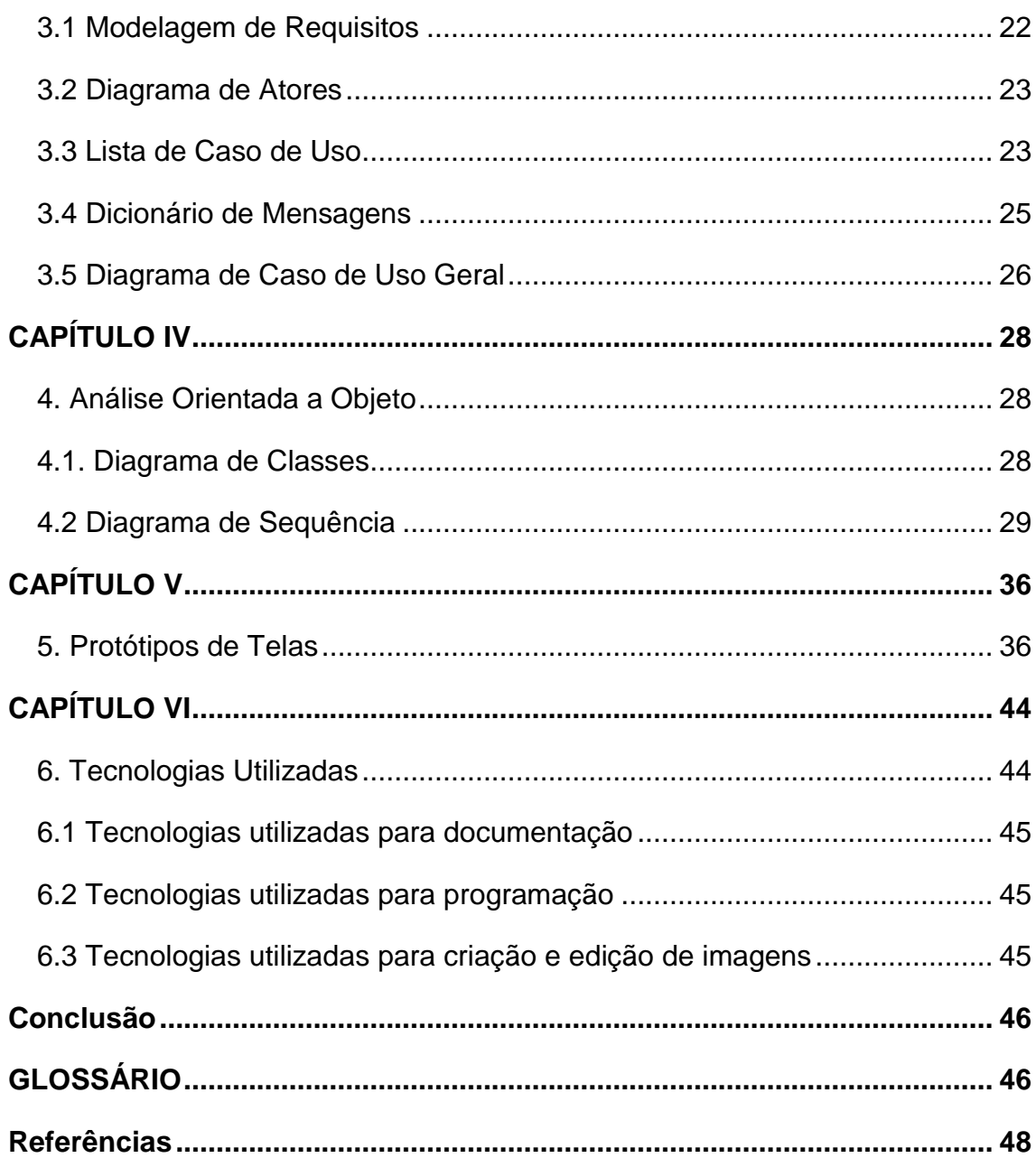

#### RESUMO

Atualmente os produtores hidropônicos estão passando por dificuldades referentes ao controle de sua plantação, pois o gerenciamento da horta é realizado de forma manual. Sendo assim, foi desenvolvido um sistema web para monitorar plantações hidropônicas com a finalidade de facilitar o trabalho do produtor. Esse projeto possui como funcionalidades o gerenciamento da horta, gerenciamento das bancas e o monitoramento fluxo de água através de uma placa Arduino. Com a utilização do software, a horta terá um maior desempenho, evitando a perda de produção e diminuindo gastos.

Palavra-chave: Monitoramento, Hidroponia, Sistema web, Gerenciamento, Arduino.

# ABSTRACT

Hydroponic growers are currently experiencing difficulties regarding the control of their plantation, as the management of the garden is carried out manually. Thus, a web system was developed to monitor hydroponic plantations in order to facilitate the work of the producer. This project features garden management, bunker management and water flow monitoring through an Arduino board. With the use of the software, the garden will have a better performance, avoiding the loss of production and reducing expenses.

Keyword: Monitoring, Hydroponics, Web System, Management, Arduino

### **INTRODUÇÃO**

Segunda a ONU (Organização das Nações Unidas) a população mundial chegará a 8,6 bilhões de pessoas em 2030, com isso irá surgir a necessidade do aumento da produção de alimentos de origem animal e vegetal. Com todos os problemas climáticos que o mundo está sofrendo a produção de vegetais de forma geral fica cada vez mais inacessível devido aos solos inférteis e a escassez de água. A hidroponia é uma forma de solução para esse problema visando que ela consome 70% a menos de água, não utiliza agrotóxicos de forma incontrolada e não tem a necessidade de estar sendo produzida em contato direto com o solo, assim possibilitando ser cultivada em áreas não tão propícias para a produção padrão.

A hidroponia é um sistema de cultivo em que as plantas se desenvolvem sem a utilização de solo, sendo alimentadas através de uma solução nutritiva, ou seja, em água, onde são dissolvidos sais contendo os nutrientes essenciais para as plantas (CPT, 2012).

A ideia do projeto HidropoWeb é um site voltado para hortas hidropônicas, onde resolvemos o problema de entupimento dos canos responsáveis pela vazão de água fertilizada, e o sistema web conta com o mapeamento da horta para que o produtor tenha o maior controle de sua plantação.

Placas Arduino possuem funcionamento semelhante ao de um pequeno computador, no qual, pode-se programar a maneira como suas entradas e saídas devem se comportar em meio aos diversos componentes externos que podem ser conectados nas mesmas (Vida de Silício, 2017).

Para medir o fluxo de água, utilizamos um fluxômetro ligado ao Arduino que informa no site os valores sobre o fluxo de água, contendo também informações sobre o mapeamento de toda plantação (dia do plantio, quantidade e gastos), além de conter as informações sobre as hortaliças plantadas, para isso utilizamos QR Code para armazenar informação sobre a banca do plantio.

No site existem as informações sobre o fluxo d'agua e o mapeamento da horta, assim caso alguma banca esteja com baixo fluxo, o produtor receberá um aviso, evitando assim a perda das hortaliças.

# **CAPÍTULO I**

#### <span id="page-13-1"></span><span id="page-13-0"></span>**1. Fundamentação Teórica:**

O enfoque dado a esse capítulo, contempla as ideias de autores que embasaram os aspectos teóricos da pesquisa como, Marketing: conceitos e aspectos gerais; Composto de Marketing; Marketing em unidades de informação e Plano de Marketing. De acordo com Mello (2006, p. 86).

A fundamentação teórica apresentada deve servir de base para a análise e interpretação dos dados coletados na fase de elaboração do relatório final. Dessa forma, os dados apresentados devem ser interpretados à luz das teorias existentes.

#### <span id="page-13-2"></span>**1.1 Pesquisas Relacionadas:**

Para desenvolver um trabalho que seja de uma ótima fundamentação, foram realizadas pesquisas relacionadas ao problema do tema do projeto, com isso, todas as pesquisas tiveram um embasamento teórico que consiste em pesquisas de várias fontes, criando assim uma ampliação de conhecimento sobre o tema.

Conforme foi feito, nas pesquisas sobre o tema abordado, não foi encontrado nada relacionado ao assunto com as mesmas características.

#### <span id="page-14-0"></span>**1.2 Software Similar:**

Foram feitas pesquisas em sites com propósito de verificar se há outros com a mesma funcionalidade parecidas ao projeto HidropoWeb, e não foi encontrado nada parecido.

#### <span id="page-14-1"></span>**1.3 Plano de Marketing**

Plano de marketing tem o propósito de englobar a publicidade, comunicação e atendimento para chamar a atenção do produtor. "Marketing é a atividade humana dirigida para satisfazer necessidades e desejos por meio de troca" (KOTLER).

Diante o exposto, o plano só estará completo quando relacionado ao marketing estratégico que se divide em três etapas de decisão. Sendo a primeira, o planejamento estratégico que inclui a administração, a própria organização como o todo, a execução e o controle. A segunda é o planejamento tático, que está relacionado às ações que envolvem determinada área específica da empresa. Por último, o planejamento operacional que corresponde a formação de objetivos e procedimentos implementados pelo sistema (ZENONE, 2007).

#### <span id="page-14-2"></span>**1.3.1 Apresentação do website**

A apresentação do WebSite HidropoWeb baseia-se no Mix de Marketing, sendo construído com estratégias para influenciar o consumidor. Essa ferramenta é dividida em quatro partes, conhecidas como 4Ps, referente a Praça, Preço, Produto e Promoção.

A Praça é a forma como o cliente entrará em contato com o Produto anunciado na internet. O Preço será atribuído dependendo do tamanho

15

da horta e da localização do usuário. O monitoramento da horta será exibido no website, fornecendo mais comodidade para o produtor, uma vez que ele poderá acessar de qualquer lugar. Por fim a Promoção, que será divulgado pela internet.

O principal objetivo da HidropoWeb é facilitar o trabalho dos produtores através de um website, que realiza o monitoramento de sua horta, diminuindo perdas e gerando mais lucros.

Acrescentando-se, o sistema apresenta responsividade para tornar possível o seu acesso em computadores e smartphones auxiliando na viabilidade do mesmo. Outrossim, o website será propagado nas redes sociais como Instagram.

 O composto de marketing ou mix1 de Marketing é o conjunto de ferramentas de marketing que a empresa utiliza para perseguir seus objetivos de marketing no mercado-avo. (Kotler, 2000, p. 37)

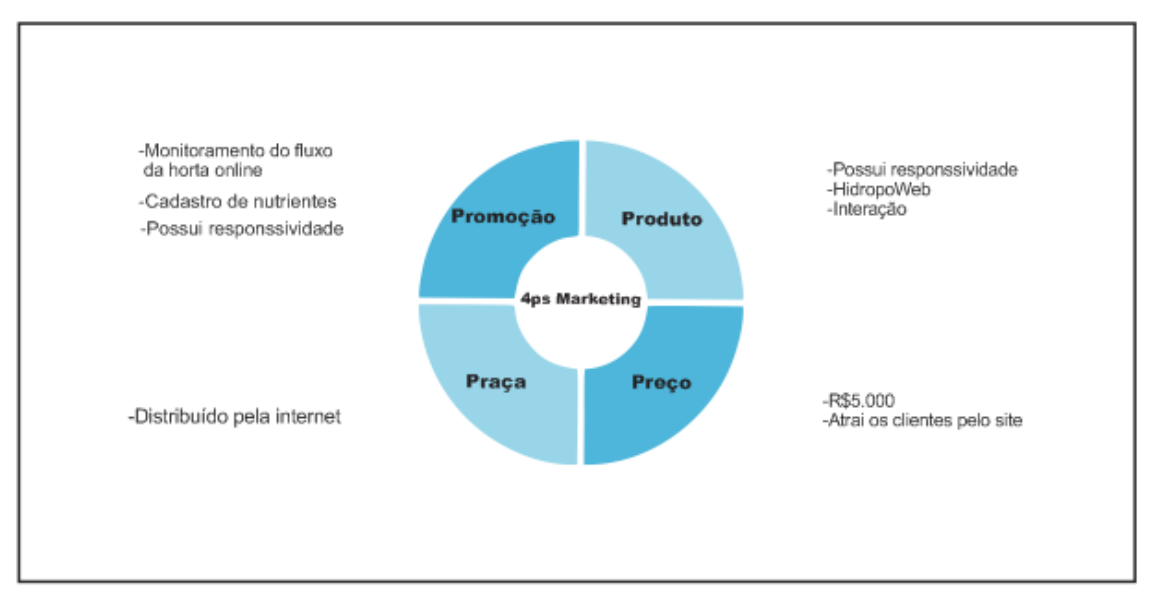

<span id="page-15-0"></span>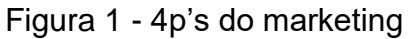

Fonte: Adaptado pelos próprios autores, 2019.

#### <span id="page-15-1"></span>**1.3.2 Identidade visual**

"É um componente fundamental para sua empresa. É através dela que você irá

transmitir e expressar os valores, estilo e a sua essência" é o conjunto de elementos formais que representa visualmente, e de forma sistematizada, um nome, ideia, produto, empresa, instituição ou serviço.

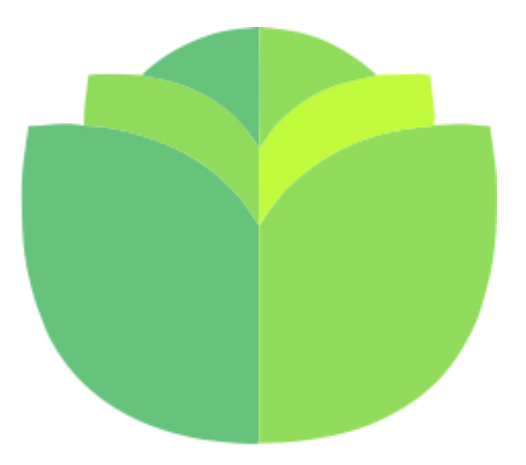

Figura 2 - Identidade visual

Fonte: Elaborado pelos próprios autores, 2019.

#### <span id="page-16-1"></span>**1.3.2 Análise SWOT**

É uma ferramenta administrativa que tem por objetivo planejar de forma estratégica as negociações de uma determinada empresa. A sigla SWOT significa Streghts, Weaknesses, Opportunities e Threats tendo como tradução, respectivamente: Força, Fraqueza, Oportunidade e Ameaça.

<span id="page-16-0"></span>"Recursos e habilidades de que dispõe a organização para explorar as oportunidades e minimizar as ameaças" (MATOS, MATOS, ALMEIDA, 2007, p.151).

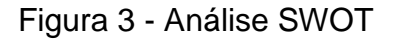

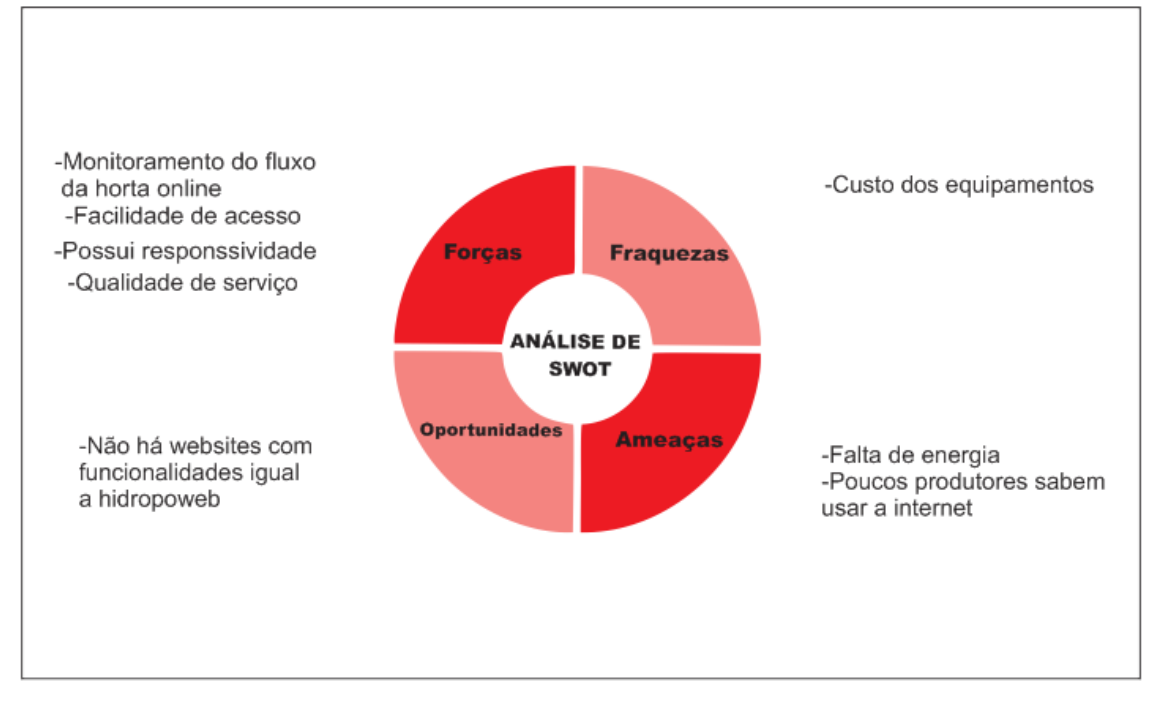

Fonte: Dos próprios autores, 2019.

# <span id="page-17-0"></span>**1.3.3.1 Forças**

Pode ser considerada uma Força do sistema tudo o que é de origem interna, ou seja, tudo que o software tem de bom a oferecer aos usuários.

# <span id="page-17-1"></span>**1.3.3.2Fraquezas**

A Fraqueza do sistema seria o preço do equipamento usado, o qual ainda tem um preço elevado, prejudicando nosso projeto.

# <span id="page-17-2"></span>**1.3.3.3 Oportunidades**

São as vantagens que o sistema terá e irá fornecer aos usuários.

#### <span id="page-18-1"></span>**1.3.3.4 Ameaças**

As ameaças também têm origem externa e é tudo aquilo que pode prejudicar o andamento do site e o sistema, como por exemplo, a falta de energia, falta de internet. Com o avanço da tecnologia, vários recursos estão surgindo diariamente trazendo sistemas mais completos que podem substituir os anteriores.

# **MODELO DE NEGÓCIO**

<span id="page-18-2"></span>Segundo a Cartilha sobre Modelos de Negócios, disponibilizado pelo SEBRAE, um modelo de negócios descreve a lógica de criação, entrega e captura de valor por parte de uma organização. O modelo de negócios descreve os métodos de maneira clara e objetiva, para que possa ser interpretado por todos.

### <span id="page-18-3"></span>**1.4 Canvas**

<span id="page-18-0"></span>Um canvas nada mais é do que um mapa. É uma forma de resumir e esboçar os pontos chave de um determinado negócio. A teoria proposta inicialmente por Osterwalder permite elaborar um descritivo de forma objetiva para responder as perguntas.

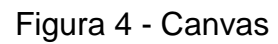

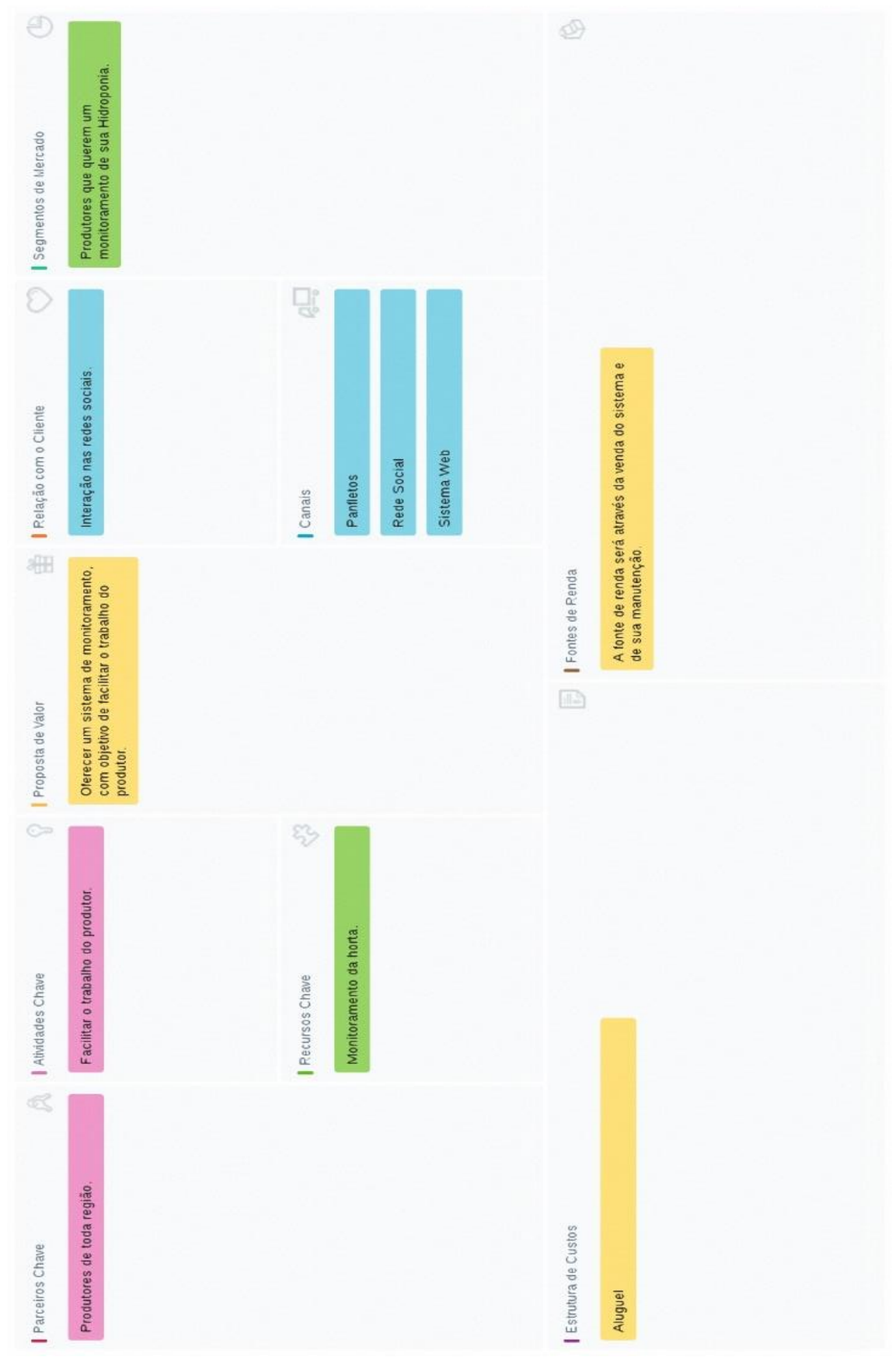

Fonte: Dos próprios autores, 2019.

#### <span id="page-20-0"></span>**1.5.1 Proposta de valor**

A HidropoWeb tem como proposta de valor oferecer um sistema de monitoramento com o objetivo de facilitar o trabalho do produtor.

#### <span id="page-20-1"></span>**1.5.2 Segmento de Clientes**

São produtores que querem um monitoramento de sua horta hidropônica.

#### <span id="page-20-2"></span>**1.5.3 Canais de distribuição**

O canal de distribuição do HIDROPOWEB é por meio de panfletos, redes sociais e sistema web.

#### <span id="page-20-3"></span>**1.5.4 Relacionamento com os Clientes**

A HIDROPOWEB contará com iterações nas redes sociais como páginas no Facebook e Instagram.

### <span id="page-20-4"></span>**1.5.5 Atividades-Chaves**

Facilitar o trabalho do produtor através de um sistema de monitoramento.

#### <span id="page-20-5"></span>**1.5.6 Recursos-Chave**

Monitoramento da horta.

#### <span id="page-20-6"></span>**1.5.7 Parcerias-Principais**

Produtores de toda região.

### **CAPÍTULO II**

#### <span id="page-21-1"></span><span id="page-21-0"></span>**2. Levantamento de Requisitos:**

O levantamento de requisitos é uma das partes mais importantes do processo que resultará no desenvolvimento de um sistema com objetivo de dominar o problema e determinar "o que" o sistema deve fazer ou resolver. Assim, nessa etapa busca-se compreender as necessidades do usuário. Essa fase deve identificar dois tipos de requisitos: funcionais (o que o cliente quer que o sistema realize) e não funcionais (restrições, condições, segurança e validações). Segundo Gilleanes Guedes (2009, p.22):

A fase de levantamento de requisitos deve identificar dois tipos de requisitos: os funcionais e os não-funcionais. Os requisitos funcionais correspondem ao que o cliente quer que o sistema realize, ou seja, as funcionalidades do software. Já os requisitos não-funcionais correspondem às restrições, condições, consistências, validações que devem ser levadas a efeito sobre os requisitos funcionais.

#### <span id="page-21-2"></span>**2.1Questionário de Viabilidade de Software:**

O questionário de viabilidade de Software tem como objetivo trazer resultados em relação ao mesmo, terá de fato utilidade ao público alvo do software por intervenção de realização de perguntas.

# **CAPÍTULO III**

#### <span id="page-22-2"></span><span id="page-22-1"></span>**3.1 Modelagem de Requisitos**

Seguindo a ideia de Gilleanes T. A. Guedes (2011) "Um modelo de software captura uma visão de um sistema físico, é uma abstração do sistema com um certo propósito, como descrever aspectos estruturais ou comportamentais do software". Essa ideia consiste em determinar o que deve ser colocado em seu sistema, fornecendo uma visão de requisitos necessários e identificando quais são os atores e as funcionalidades do software.

#### <span id="page-22-3"></span>**3.2 Diagrama de Atores**

Os atores são representados por um símbolo de "bonecos magros", contendo uma breve descrição logo abaixo de seu símbolo que identifica o papel que o ator em questão assume dentro do diagrama. Segundo Gilleanes Guedes (2009, p53)

Ator HIDROPOWEB é aquele que realizará o monitoramento automático da plantação, trazendo ao produtor informações da horta.

Ator Pessoa simboliza as ações em comum que os outros atores herdarão.

Ator Administrador é aquele que poderá cadastrar ou excluir o produtor do software.

<span id="page-22-0"></span>Ator Produtor é aquele que interage com o sistema usufruir daquilo que o site disponibiliza tendo como objetivo principal o monitoramento do fluxo da água o produtor poderá realizar seu login, assim podendo ter seu controle da horta e poderá cadastrar o produto plantado e nutriente usado na sua plantação.

Figura 5 - Diagrama de Atores

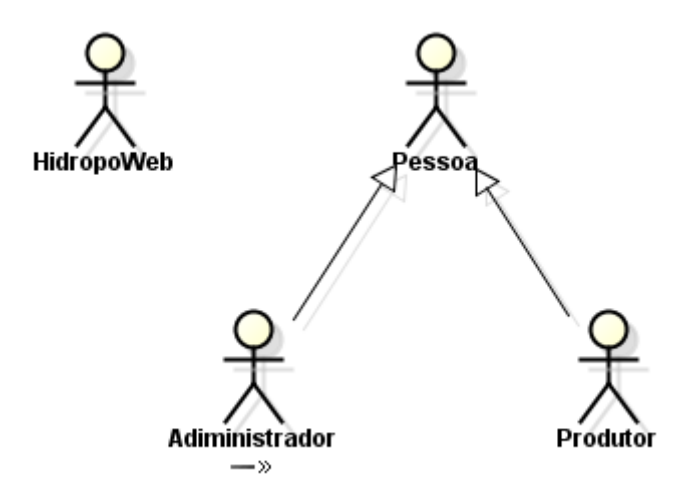

Fonte: Dos próprios autores, 2019.

#### <span id="page-23-0"></span>**3.3 Lista de Caso de Uso**

Casos de uso têm as funções em que os atores podem realizar ao utilizar o software. Já a lista de casos de uso encontra-se todas as ações do HidropoWeb.

O diagrama de casos de uso procura, através de uma linguagem simples, possibilitar a compreensão do comportamento externo do sistema por qualquer pessoa, tentando apresentar o sistema por intermédio de uma perspectiva do usuário. Entre todos os diagramas da UML, o mais abstrato e, portanto, o mais flexível e informal. Esse diagrama costuma ser utilizado no início da modelagem do sistema, principalmente nas etapas de levantamento de **análise** análise de **de** requisitos. GUEDES (p.53 2011)

<span id="page-24-0"></span>Tabela 1 - Lista de Caso de Uso

| $N^{\circ}$    | Ator          | Entrada                 | Caso de uso                 | Saída |
|----------------|---------------|-------------------------|-----------------------------|-------|
|                |               |                         | Cadastra                    |       |
| $\mathbf 1$    | Administrador | Cadastrar_Administrador | Administrador               | Msg1  |
|                |               |                         | Carregar                    |       |
| $\overline{2}$ | Sistema       | Carregar_Administrador  | Administrador               | Msg3  |
| 3              | Administrador | Logar_Administrador     | Logar Administrador         | Msg6  |
| 4              | Sistema       | Listar Administrador    | Listar Administrador        | Msg4  |
|                |               |                         | Alterar                     |       |
| 5              | Administrador | Alterar_Administrador   | Administrador               | Msg2  |
| 6              |               | Excluir Administrador   | Excluir Administrador       | Msg5  |
| 7              | Administrador | Cadastrar_Produtor      | Cadastrar Produtor          | Msg1  |
| 8              | Sistema       | Carregar_Produtor       | Carregar Produtor           | Msg3  |
| 9              | Produtor      | Logar_Produtor          | Logar Produtor              | Msg6  |
| 10             | Sistema       | Listar_Produtor         | Listar Produtor             | Msg4  |
| 11             | Administrador | Alterar_Produtor        | Alterar Produtor            | Msg2  |
| 12             | --            | Excluir_Produtor        | <b>Excluir Produtor</b>     | Msg5  |
| 13             | Administrador | Cadastrar_Banca         | Cadastrar Banca             | Msg1  |
| 14             | Sistema       | Carregar_Banca          | Carregar Banca              | Msg3  |
| 15             | Sistema       | Listar_Banca            | Listar Banca                | Msg4  |
| 16             | Administrador | Alterar_Banca           | Alterar Banca               | Msg2  |
| 17             | --            | Excluir_Banca           | <b>Excluir Banca</b>        | Msg5  |
| 18             | Produtor      | Cadastrar_Produto       | Cadastrar Produto           | Msg1  |
| 19             | Sistema       | Carregar Produto        | Carregar Produto            | Msg3  |
| 20             | Sistema       | Listar Produto          | Listar Produto              | Msg4  |
| 21             | Produtor      | Alterar_Produto         | Alterar Produto             | Msg2  |
| 22             |               | Excluir Produto         | <b>Excluir Produto</b>      | Msg5  |
| 23             | Produtor      | Cadastrar Nutrientes    | <b>Cadastrar Nutrientes</b> | Msg1  |
| 24             | Sistema       | Carregar Nutrientes     | <b>Carregar Nutrientes</b>  | Msg3  |

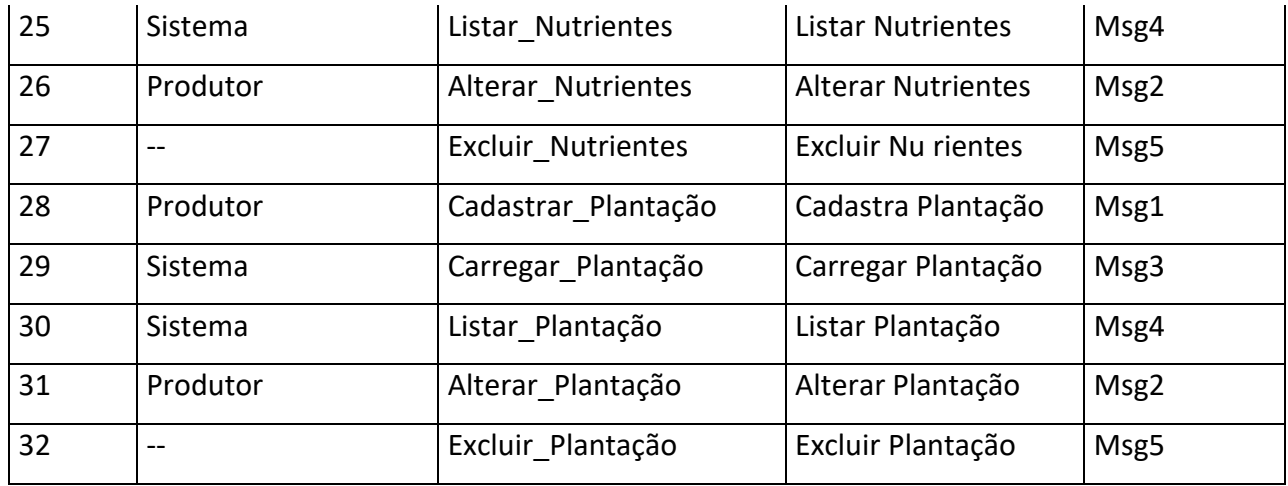

# <span id="page-25-1"></span>**3.4 Dicionário de Mensagens**

O dicionário tem a função de mostrar quais são as mensagens que serão evidenciadas durante o andamento do site que foram citadas nos quadros 1 na lista os casos de uso do software.

<span id="page-25-0"></span>Tabela 2 - Dicionário de Mensagens

| N <sup>o</sup> | Mensagens                                         | <b>Siglas</b>    |
|----------------|---------------------------------------------------|------------------|
| 1              | Cadastrado com Sucesso! / Problemas ao Cadastrar! | Msg1             |
|                | Alterado com Sucesso! / Problemas ao Alterar      |                  |
| 2              | Dados!                                            | Msg <sub>2</sub> |
| 3              | Carregado com Sucesso! / Problemas ao Carregar!   | Msg3             |
| 4              | Listado com Sucesso! / Problemas ao Listar        | Msg4             |
| 5              | Inativado com Sucesso! / Problemas ao Inativar!   | Msg5             |
| 6              | Logado com Sucesso! / Problemas ao Logar!         | Msg <sub>6</sub> |

#### <span id="page-26-0"></span>**3.5 Diagrama de Caso de Uso Geral**

O diagrama de casos de uso é o diagrama mais geral e informal da UML, utilizando normalmente nas fases de levantamento e analise de requisitos do sistema, embora venha ser consultado durante o ano todo o processo de modelagem e possa servir de base para outros diagramas. Apresenta uma linguagem simples e de fácil compreensão para que os usuários possam ter uma ideia geral de como o sistema irá se comportar. Procura identificar os atores (usuários, outros sistemas, mas até mesmo algum hardware especial) que utilizarão de alguma forma o software, bem como os serviços, ou seja, as funcionalidades que o sistema disponibilizará aos atores, conhecidas nesse diagrama como casos de uso. (GUEDES, 2011, p.31)

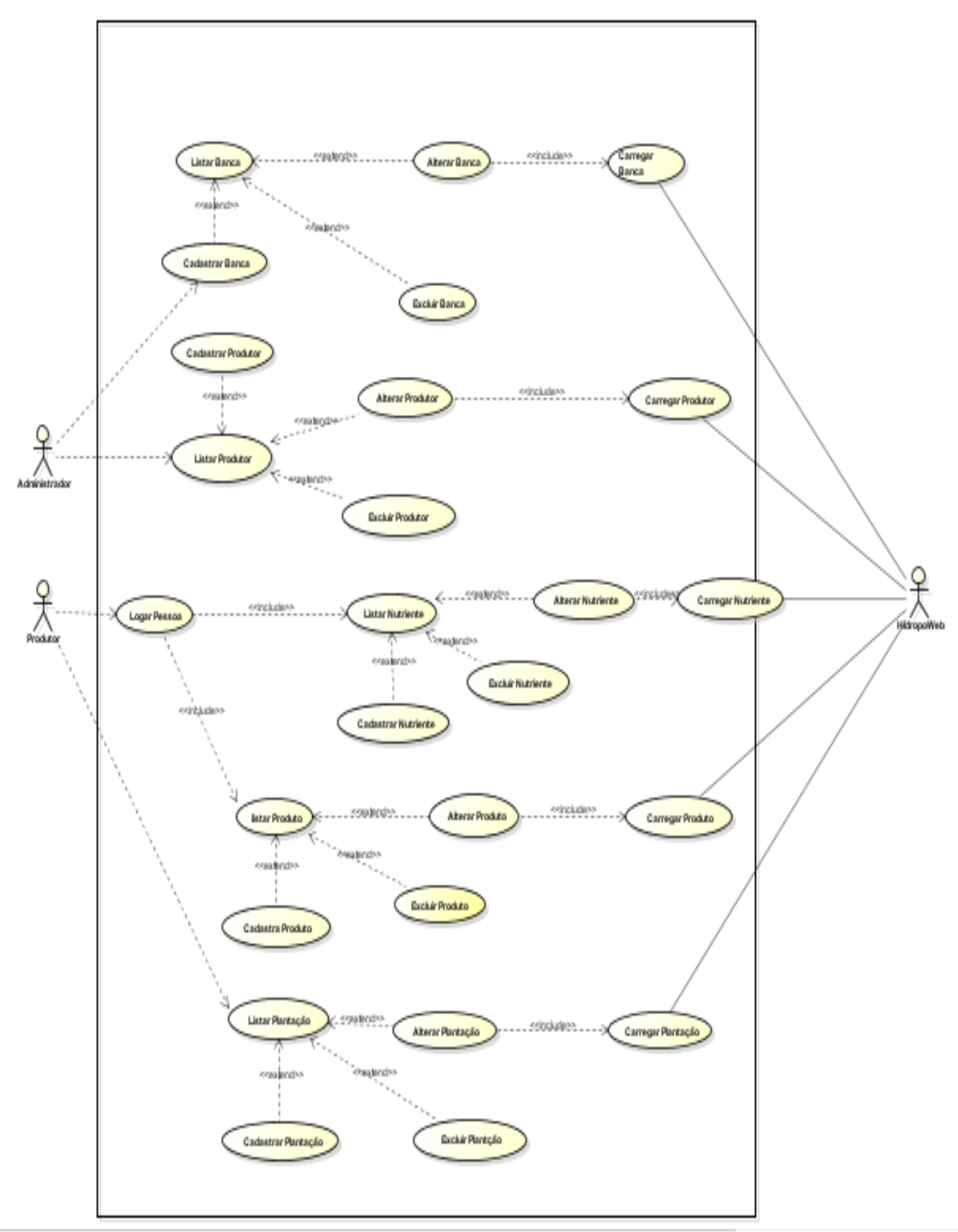

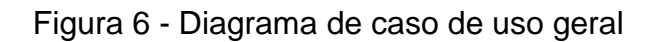

# **CAPÍTULO IV**

#### <span id="page-28-2"></span><span id="page-28-1"></span>**4. Análise Orientada a Objeto**

A análise é responsável pelo desenvolvimento de uma representação, a mais completa, concisa, correta e legível possível o domínio do problema.

O analista parte do enunciado do problema, e constrói um modelo da situação do mundo real, mostrando suas propriedades relevantes (PROF. CARLOS ALBERTO KAMIENSK, p 34, 1996)

No projeto utilizamos diagramas de classe, atributos e sequência que serão apresentados a seguir.

#### <span id="page-28-3"></span>**4.1. Diagrama de Classes**

<span id="page-28-0"></span>Segundo Guedes o diagrama de classes é provavelmente o mais utilizado e é um dos mais importantes da UML. Serve de apoio para a maioria dos demais diagramas. Como seu próprio nome diz, define a estrutura das classes utilizadas pelo sistema, determinando os atributos e métodos que cada classe tem, além de estabelecer como as classes se relacionam e trocam informações entre si. GUEDES (p 31, 2011)

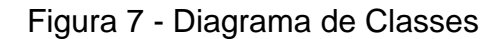

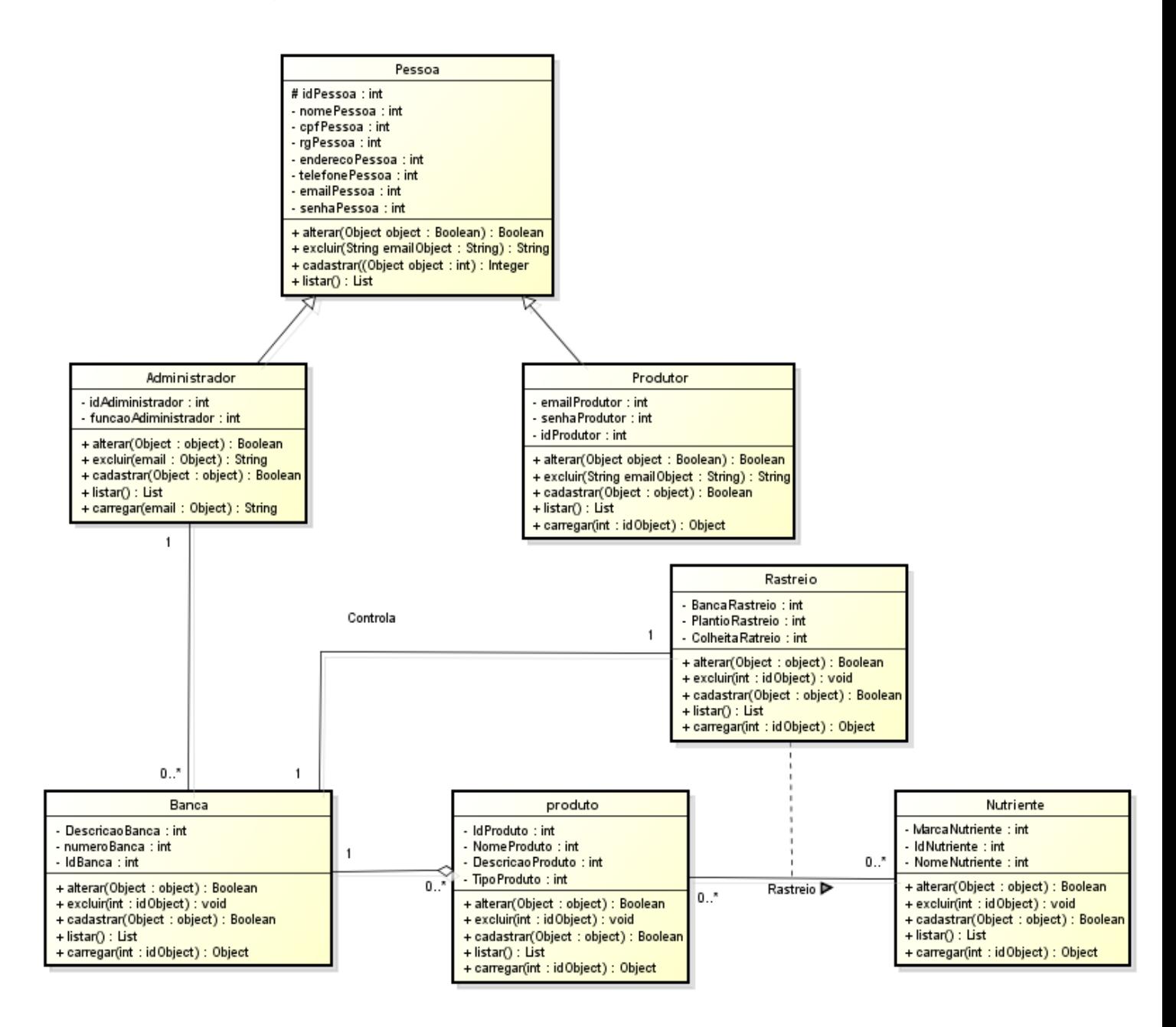

<span id="page-29-0"></span>Fonte: Dos próprios autores, 2019

#### **4.2 Diagrama de Sequência**

Um diagrama de sequência é uma espécie de interação, pois conta como e qual ordem, um grupo de objetos trabalha em conjunto, portanto tem a finalidade de identificar as situações de uma classe escolhida

<span id="page-30-0"></span>A Figura 8 ilustra o Diagrama de Sequência do caso de uso Cadastrar Produtor, que mostra as etapas que foram utilizadas para execução do processo.

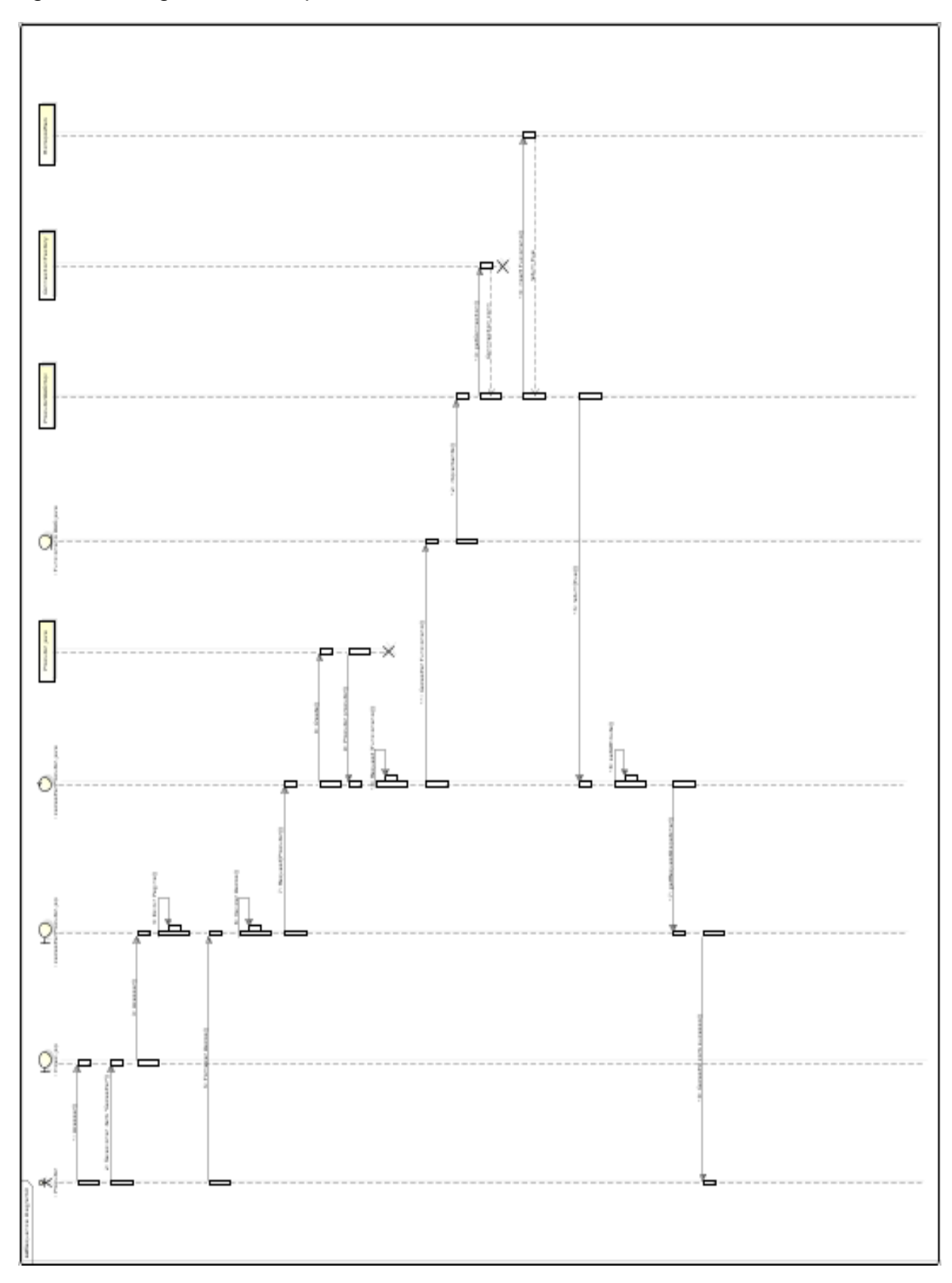

Figura 8 - Diagrama de Sequência - Cadastrar Produtor

Figura 9 exibe o Diagrama de Sequência do caso de uso Carregar Produtor, em que são ilustradas as etapas que ocorrerão ao carregar a classe Produtor.

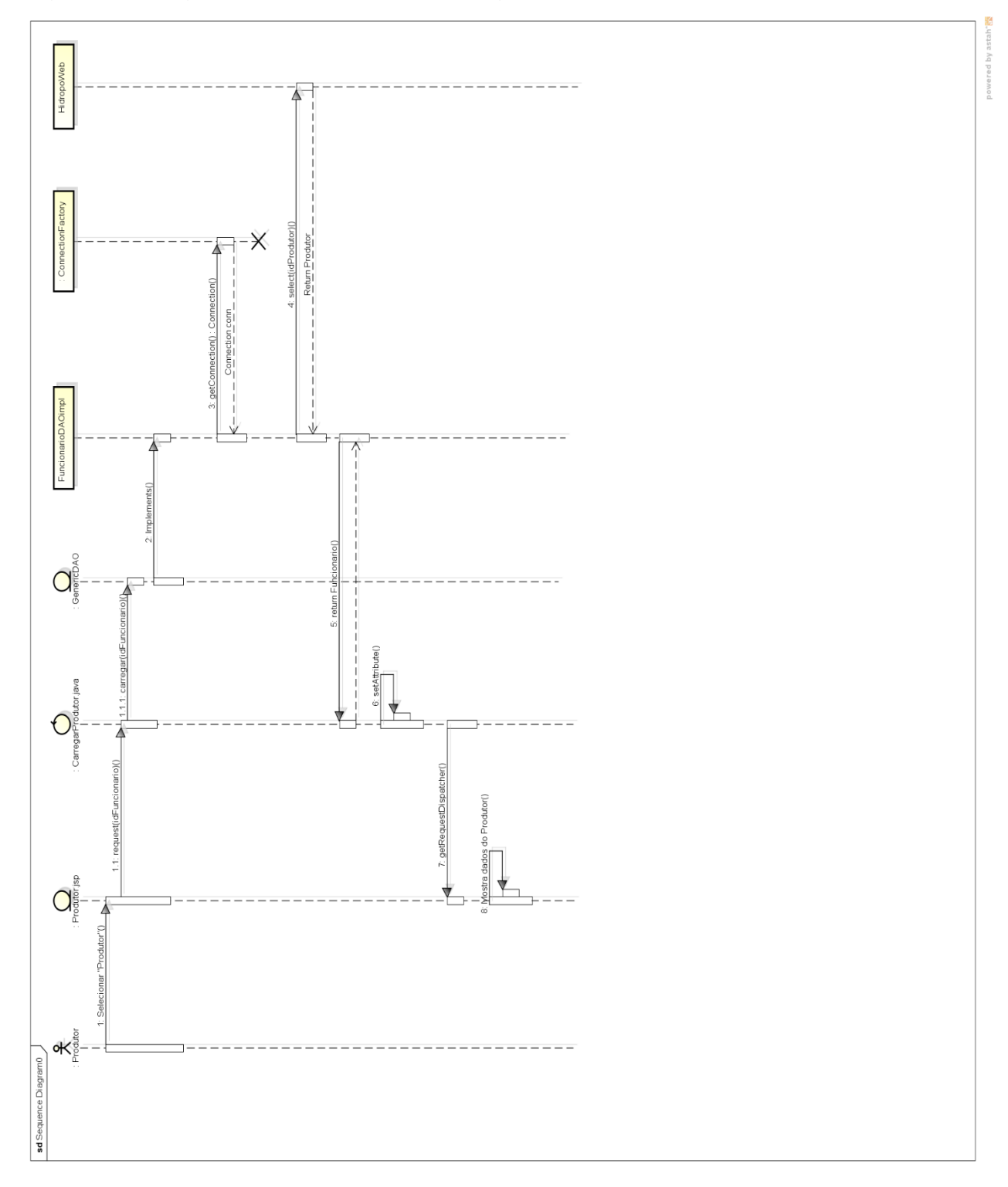

<span id="page-32-0"></span>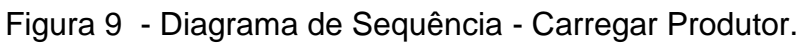

Fonte: Dos próprios autores, 2019.

A Figura 10 Diagrama de Sequência do caso de uso Alterar Produtor, mostrando as etapas necessárias no processo de alteração de Produtor.

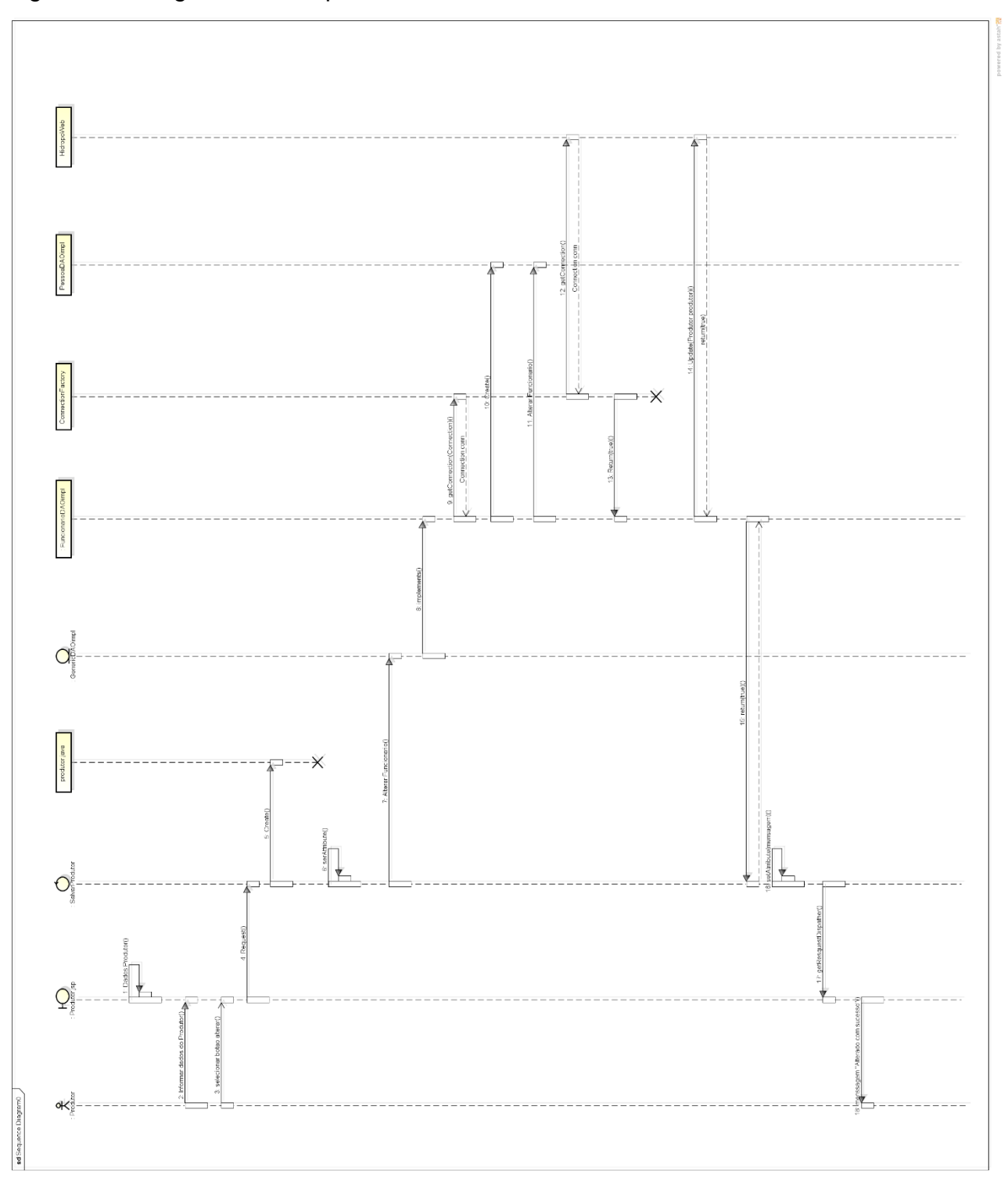

<span id="page-33-0"></span>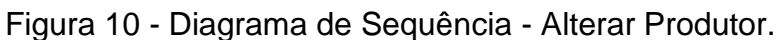

A Figura 11 exibe o Diagrama de Sequência do caso de uso Excluir Produtor, mostrando as etapas necessárias no processo de Deleção do Produtor.

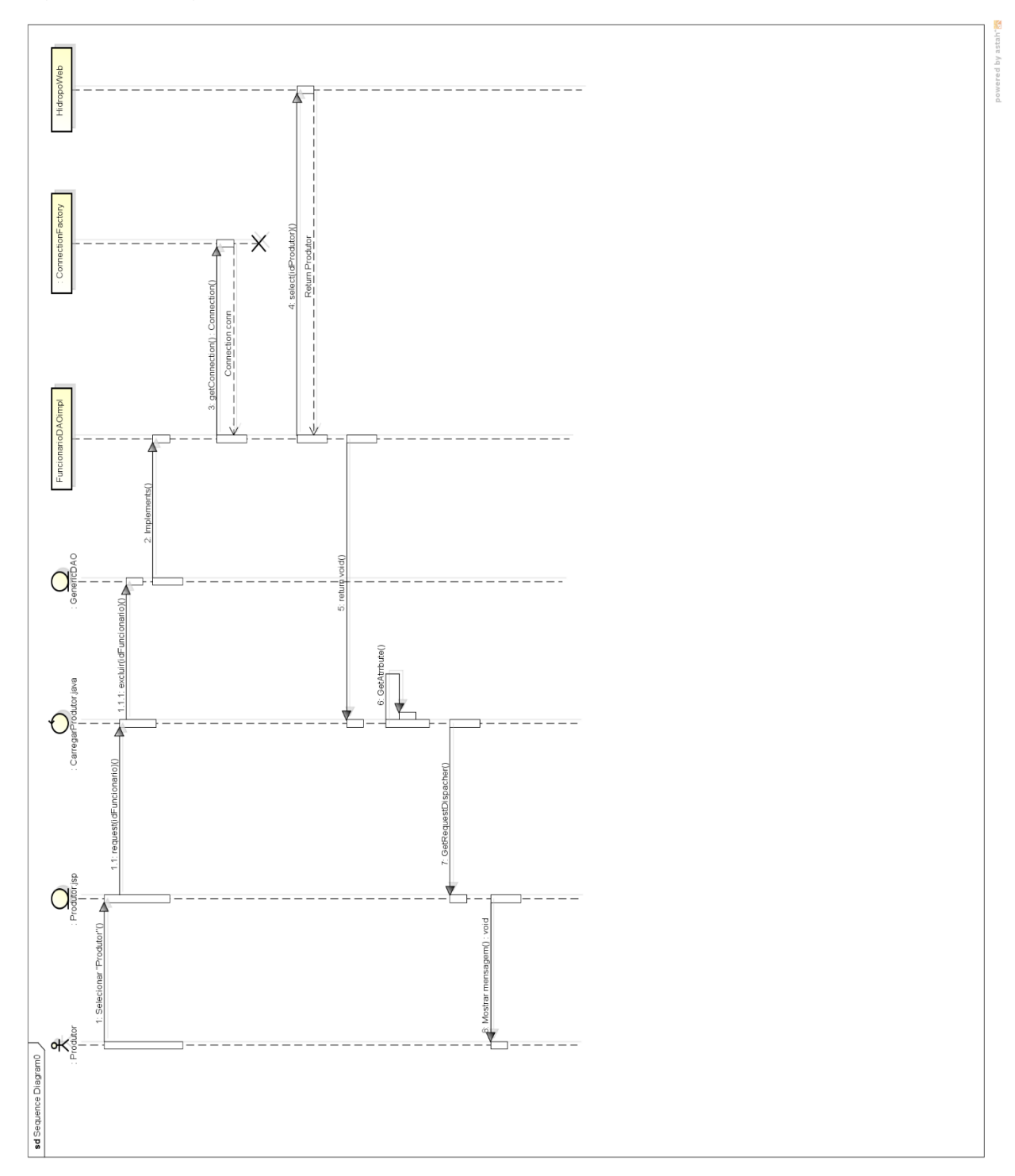

<span id="page-34-0"></span>Figura 11 - Diagrama de Sequência- Excluir Produtor

A Figura 12 exibe o Diagrama de Sequência do caso de uso Listar Produtor, onde será mostrada a lista de produtores já cadastradas pelo Administrador.

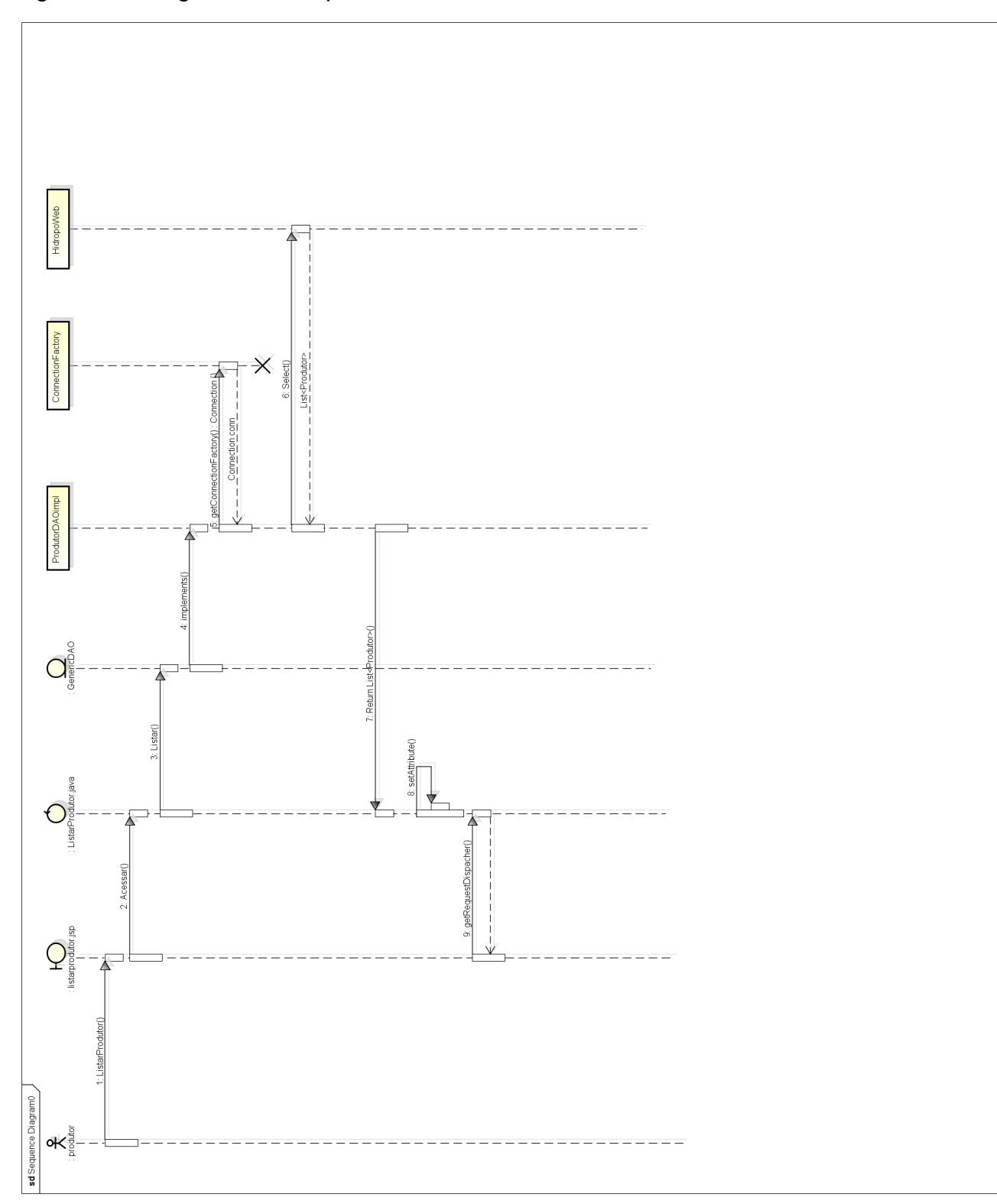

<span id="page-35-0"></span>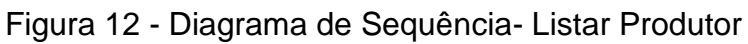

# **CAPÍTULO V**

### <span id="page-36-2"></span><span id="page-36-1"></span>**5. Protótipos de Telas**

Os protótipos de tela têm como propósito, básicos em mostrar a parte visual do sistema web, ilustrando as páginas que poderão ser acessadas pelo usuário, além de especificar suas funcionalidades.

A Figura 13 exibe a página inicial do sistema web HIDROPOWEB. Na parte superior, é localizado o menu do site, contendo páginas informativas que poderão ser acessadas por qualquer usuário sem ter a necessidade de um registro, com exceção da página "Minha Horta" que seu acesso só pode ser realizado quando o usuário tiver um cadastro feito pelos administradores do sistema.

<span id="page-36-0"></span>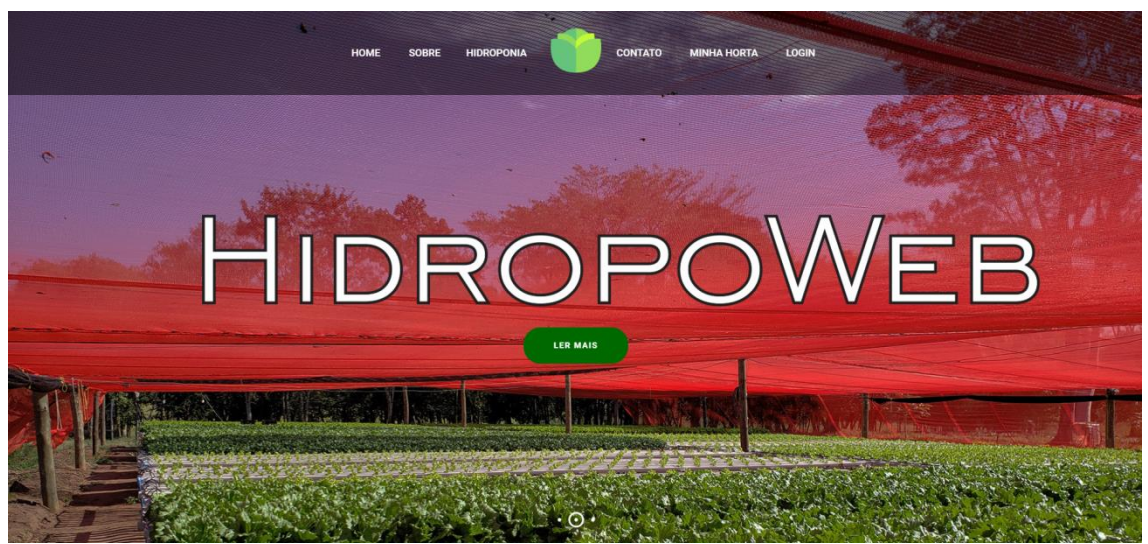

Figura 13 - Página inicial do Software

Fonte: Dos próprios autores, 2019.

A Figura 14 apresenta um resumo dos principais tópicos do site, com a finalidade de informar um usuário que não tem um conhecimento prévio sobre os assuntos. A primeira imagem contém as informações sobre a hidroponia, um sistema de cultivo que não necessita de um solo para ser produzido. Na segunda imagem, é exibido informações sobre o controle que o sistema irá realizar sobre esse determinado tipo de plantação. Na terceira imagem, é apresentada a explicação sobre as tecnologias utilizadas com finalidade de automatizar processos manuais.

#### <span id="page-37-0"></span>Figura 14 - Explicações sobre o sistema

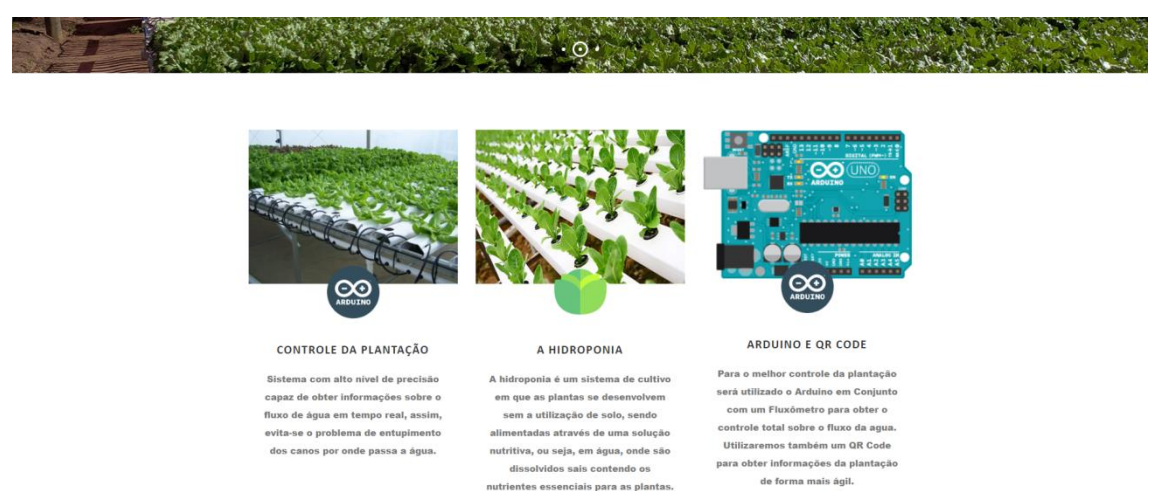

#### Fonte: Dos próprios autores, 2019.

A Figura 15 contém informações sobre adições futuras do sistema, ela é apresenta em quatro tópicos, todas elas têm a finalidade de deixar o sistema mais preciso e com mais funções. A adição do monitoramento da temperatura da água seria de grande importância, visto que as plantas se desenvolvem melhor com uma temperatura adequada. Plantas são seres vivos e com isso um controle da acidez da água seria essencial para a proteção de seu crescimento. O porte do sistema para a plataforma mobile é algo viável nos dias atuais, visto que a aquisição de um celular é bem mais acessível em comparação com um computador desktop. E por fim, implantar o monitoramento da horta direto do site sem a necessidade de um software externo.

O rodapé também oferece todas as opções do menu do site.

<span id="page-38-0"></span>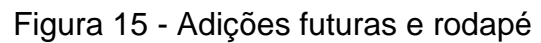

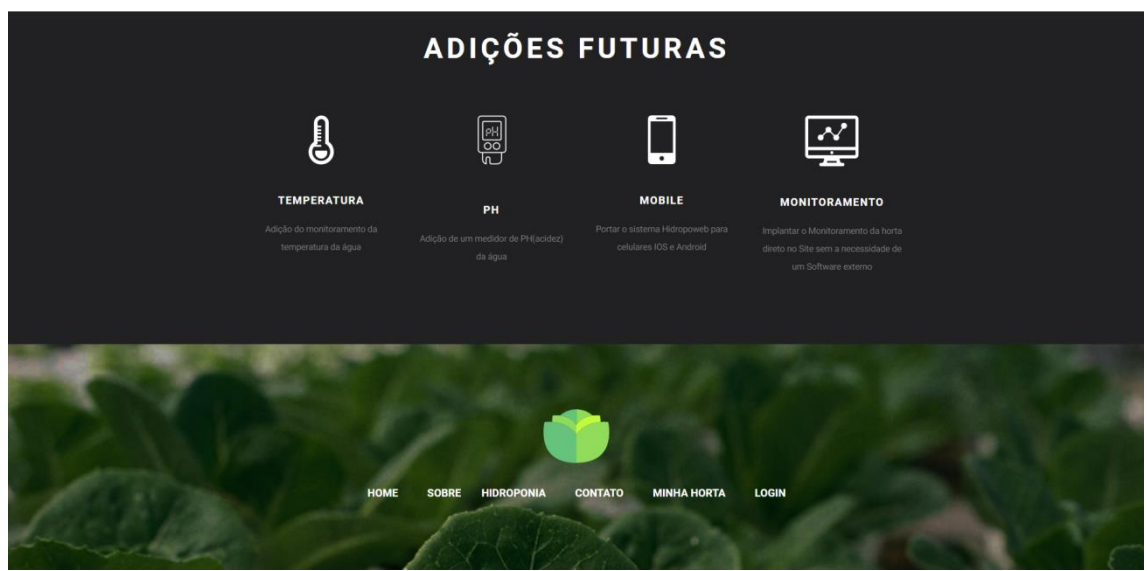

Fonte: Dos próprios autores, 2019.

A Figura 16 a página Sobre apresenta um pequeno resumo sobre o projeto, explicando sobre os seus conceitos e funcionamento.

<span id="page-38-1"></span>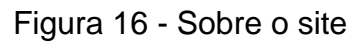

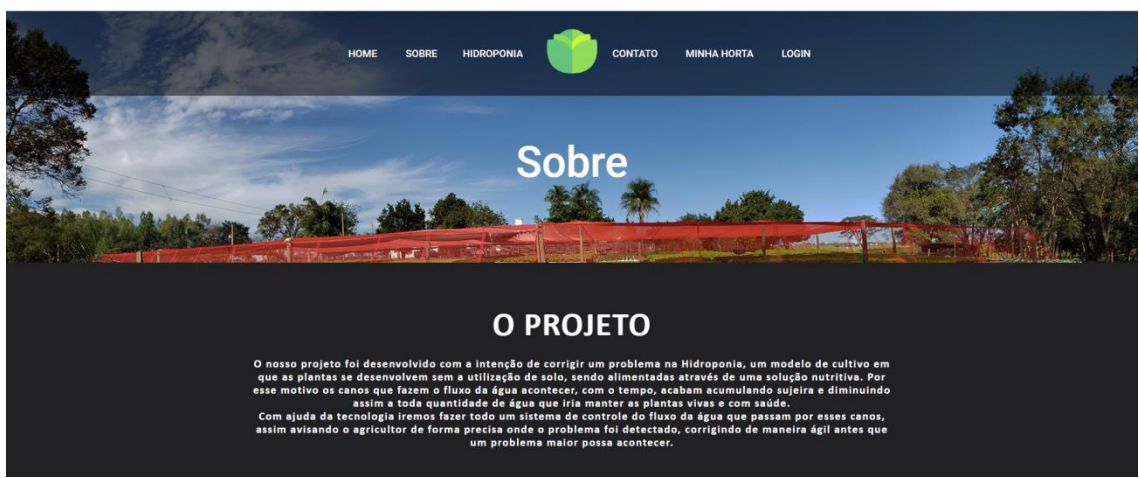

Fonte: Dos próprios autores, 2019.

A Figura 17 exibe todos os integrantes responsáveis pela construção e documentação do sistema, contendo suas fotos, nomes, funções e links para o aceso de suas redes sociais.

<span id="page-39-0"></span>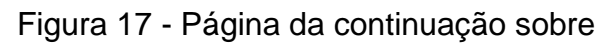

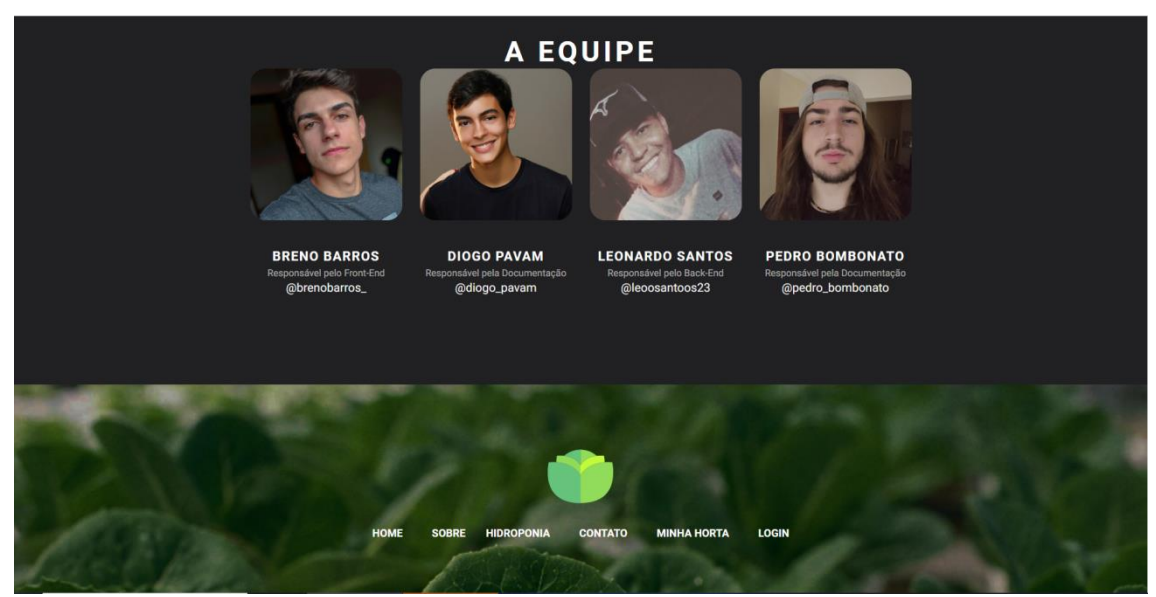

Fonte: Dos próprios autores, 2019.

A Figura 18 - a página Hidroponia mostra dicas pra sua horta e para seu melhor funcionamento como a luminosidade, temperatura e a solução nutritiva.

<span id="page-39-1"></span>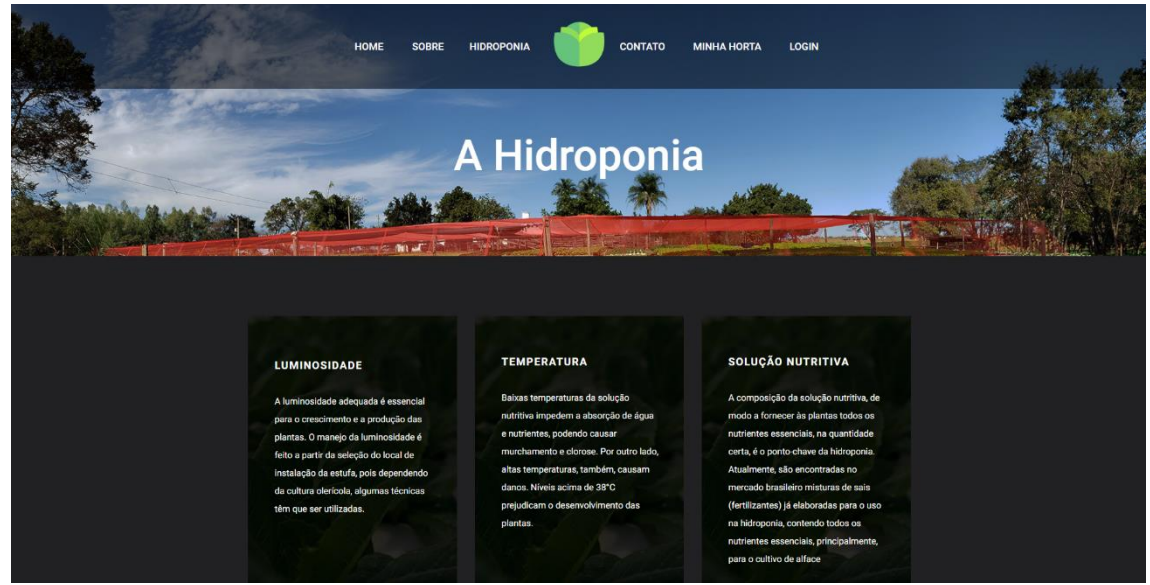

Figura 18 - Hidroponia

Fonte: Dos próprios autores, 2019.

A Figura 19 contêm informação dos desenvolvedores do site e o contato do site também, tem um formulário para se tiver alguma reclamação ou elogio, o mapa mostrará a sede da empresa.

<span id="page-40-0"></span>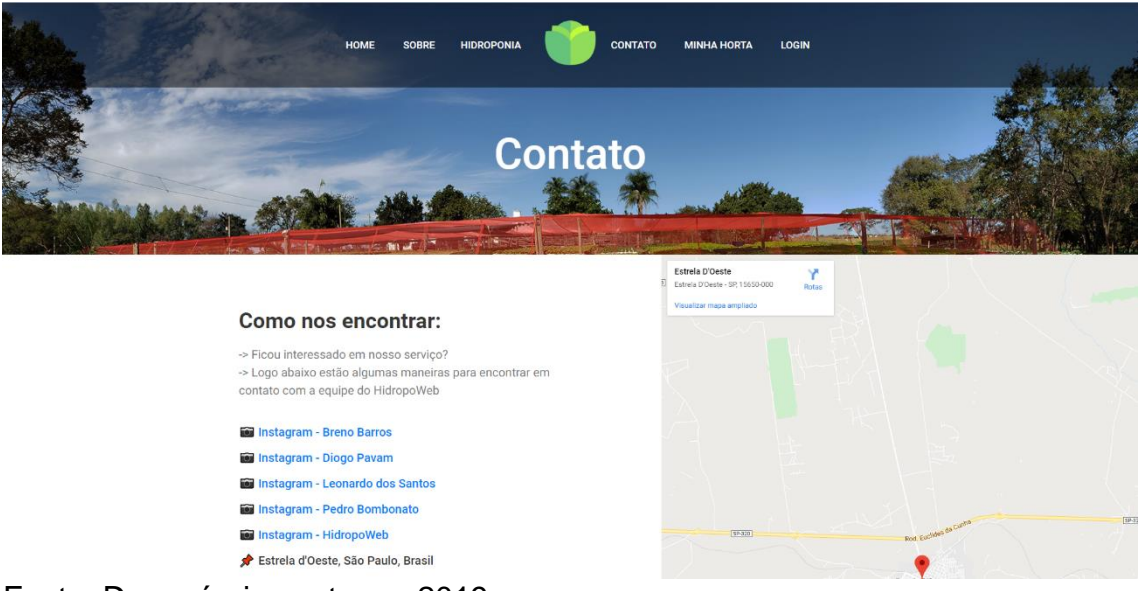

Figura 19 - Contato

Fonte: Dos próprios autores, 2019.

A figura 20 ilustra o Cadastro Controle – anotações de quando plantou a hortaliça e quando vai colher.

<span id="page-40-1"></span>Figura 20 - Cadastro controle

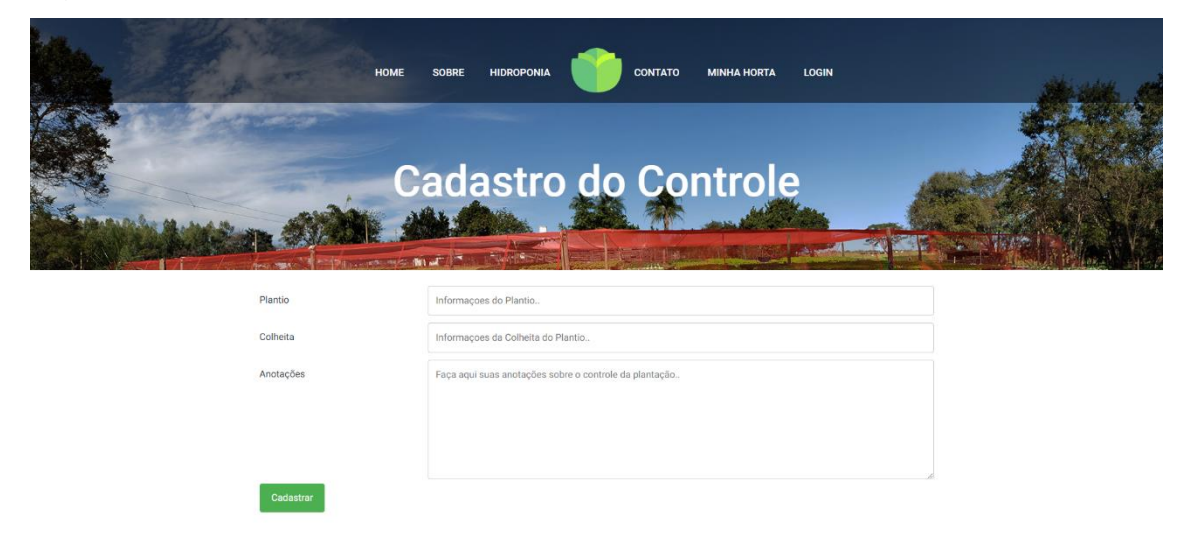

Figura 21 é o Cadastro do Nutriente, é quando usar uma solução nutritiva na horta poderá cadastrar para ter controle maior.

<span id="page-41-0"></span>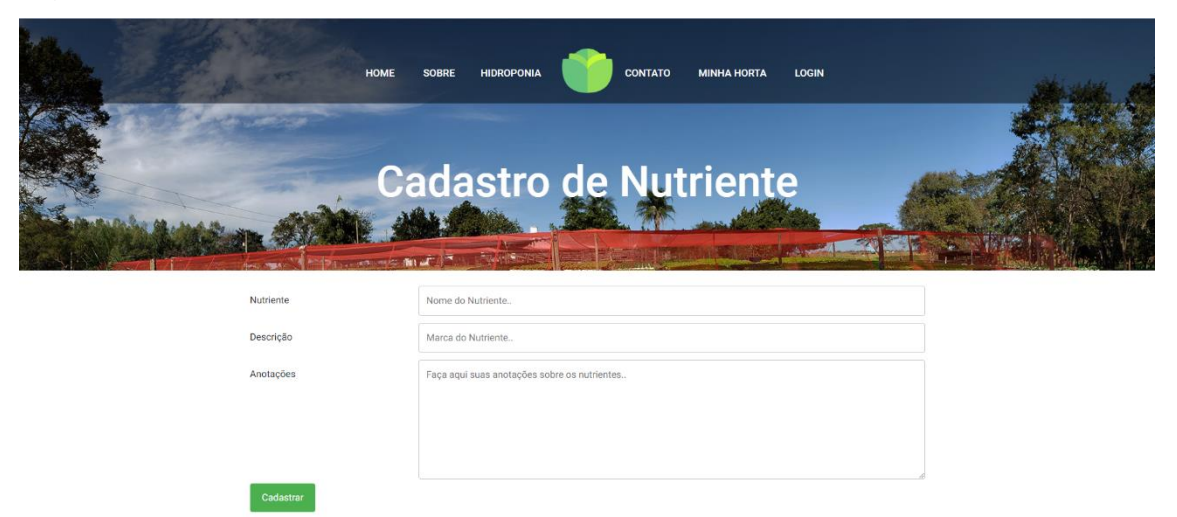

Figura 21 - Cadastro de Nutriente

Fonte: Dos próprios autores, 2019.

<span id="page-41-1"></span>Figura 22 - Cadastro de Plantação

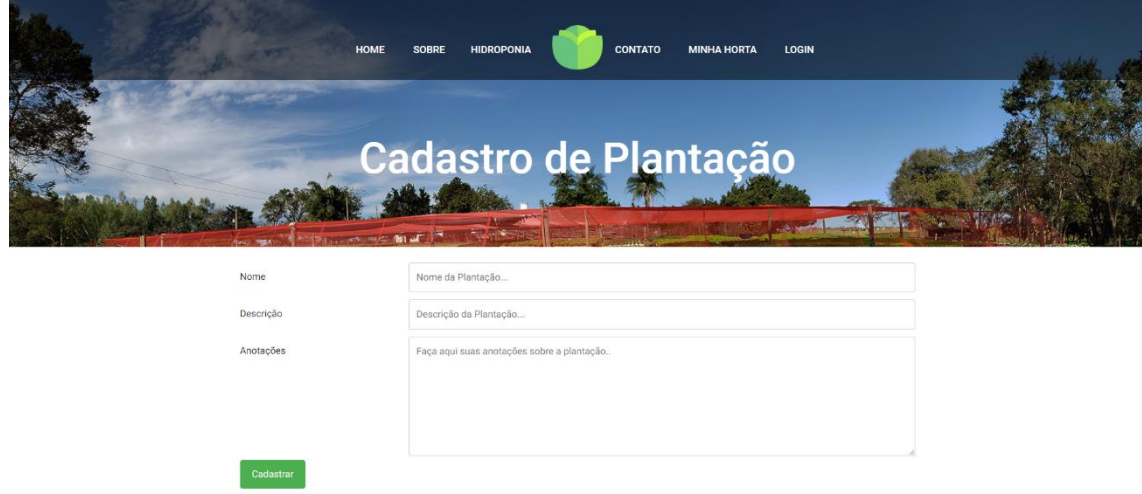

<span id="page-42-0"></span>Figura 23 - Cadastro de Produto

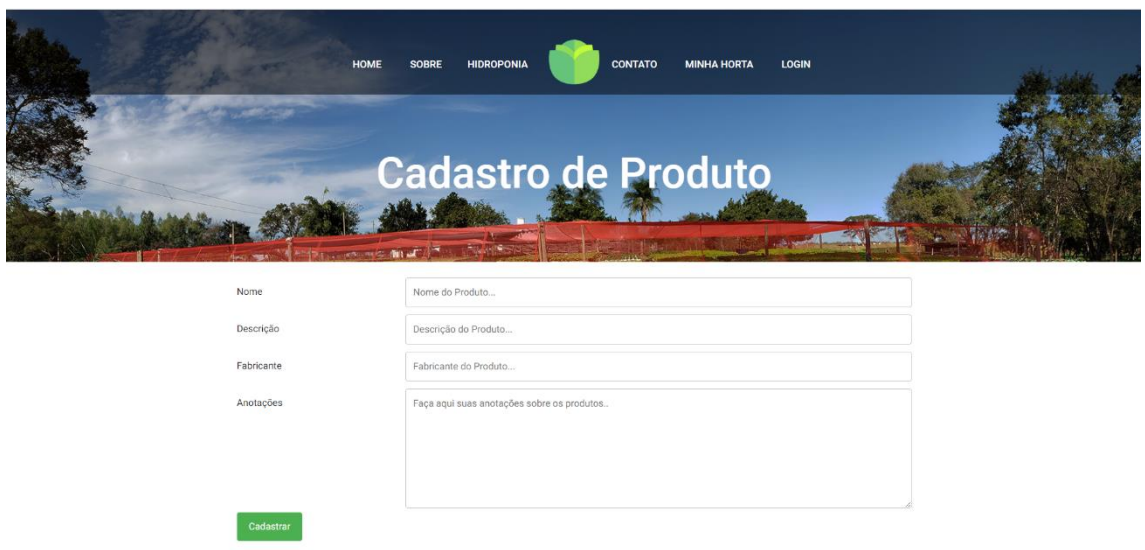

Fonte: Dos próprios autores, 2019.

<span id="page-42-1"></span>Figura 24 - Cadastro de Produtor

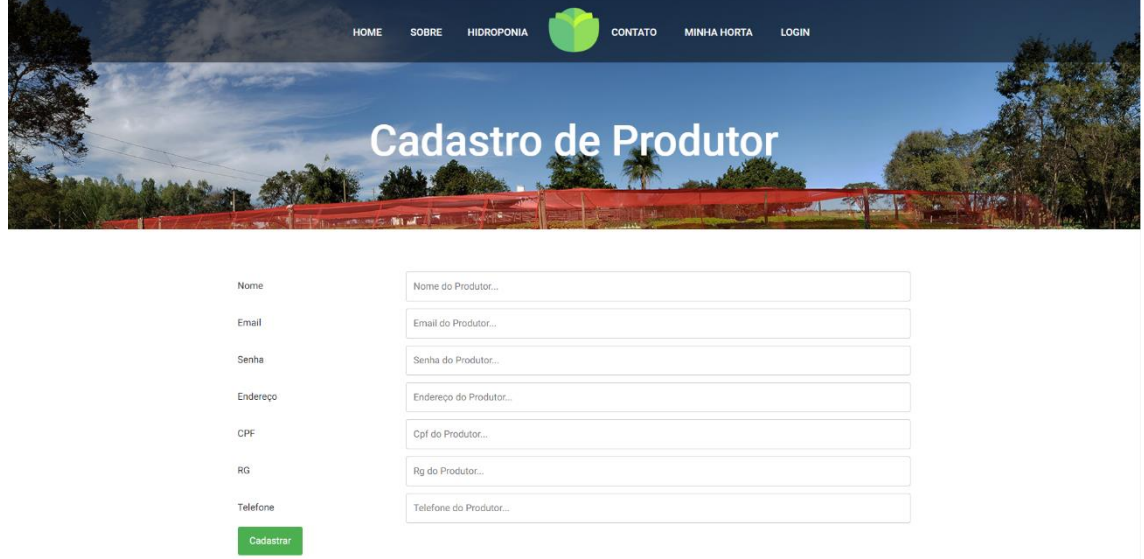

Fonte: Dos próprios autores, 2019.

Figura 25 - página Minha Horta serve para o produtor entrar e escolher o que ele quer cadastrar ou também listar para ver o que ele cadastrou no listar

<span id="page-43-0"></span>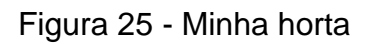

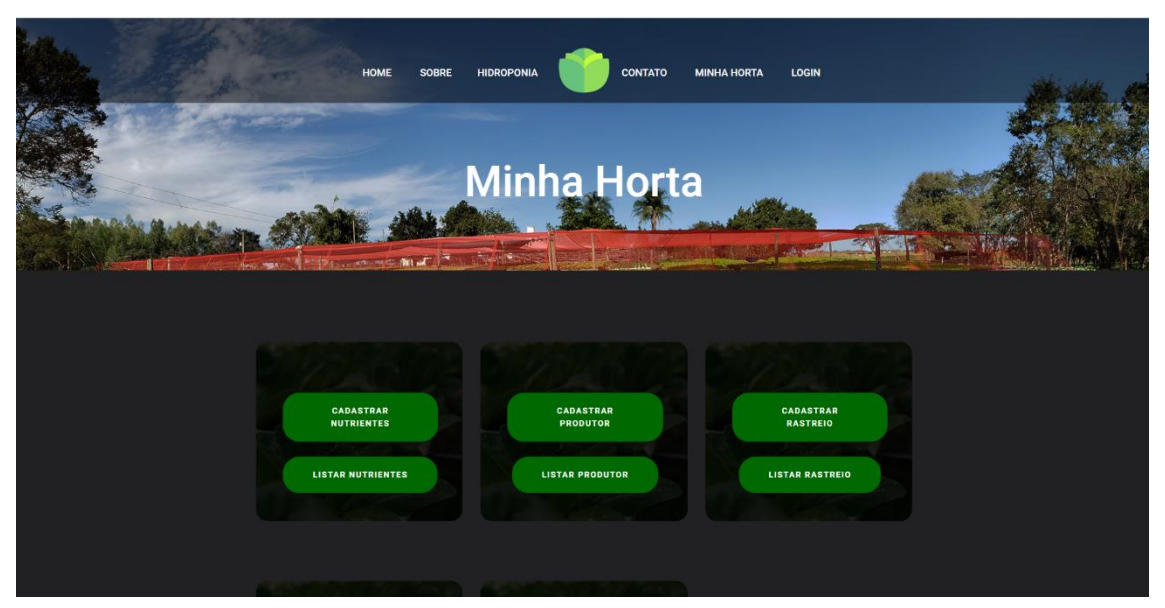

Fonte: Dos próprios autores, 2019.

<span id="page-43-1"></span>Figura 26 - Página de continuação - Minha Horta

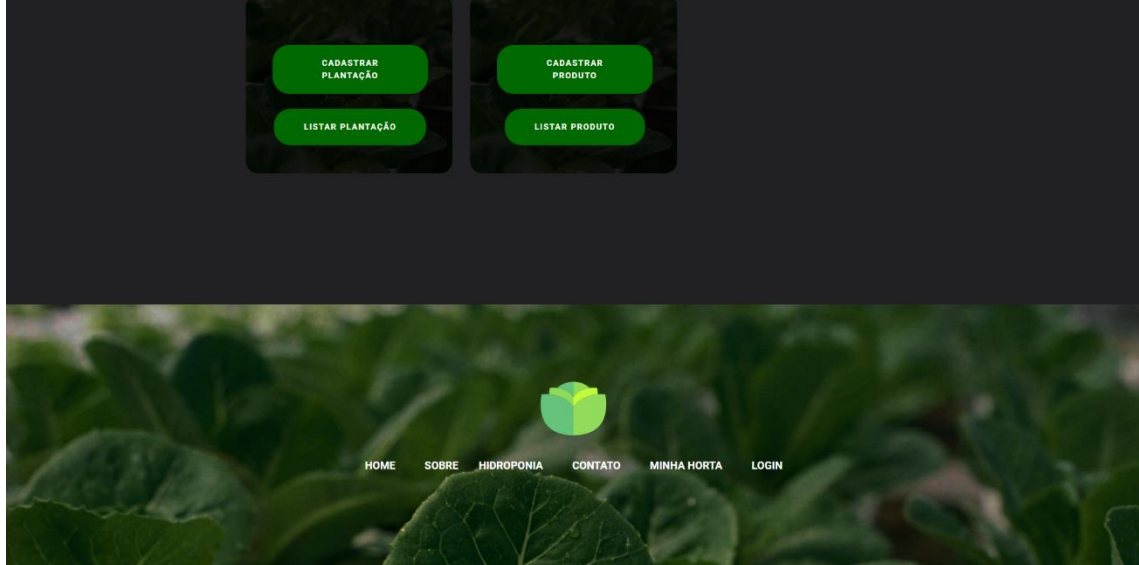

Fonte: Dos próprios autores, 2019.

# **CAPÍTULO VI**

#### <span id="page-44-2"></span><span id="page-44-1"></span>**6. Tecnologias Utilizadas**

Para o desenvolvimento do projeto, foram consultadas além de informações em livro como a UML2 e outras várias tecnologias. Essas ferramentas utilizadas para criação da documentação, programação, criação e edição de imagens, e estão ilustradas, através de seus logotipos, sendo considerado também as plataformas de armazenamento do projeto como o OneDrive, o editor de texto Microsoft Word e o navegador Google Chrome.

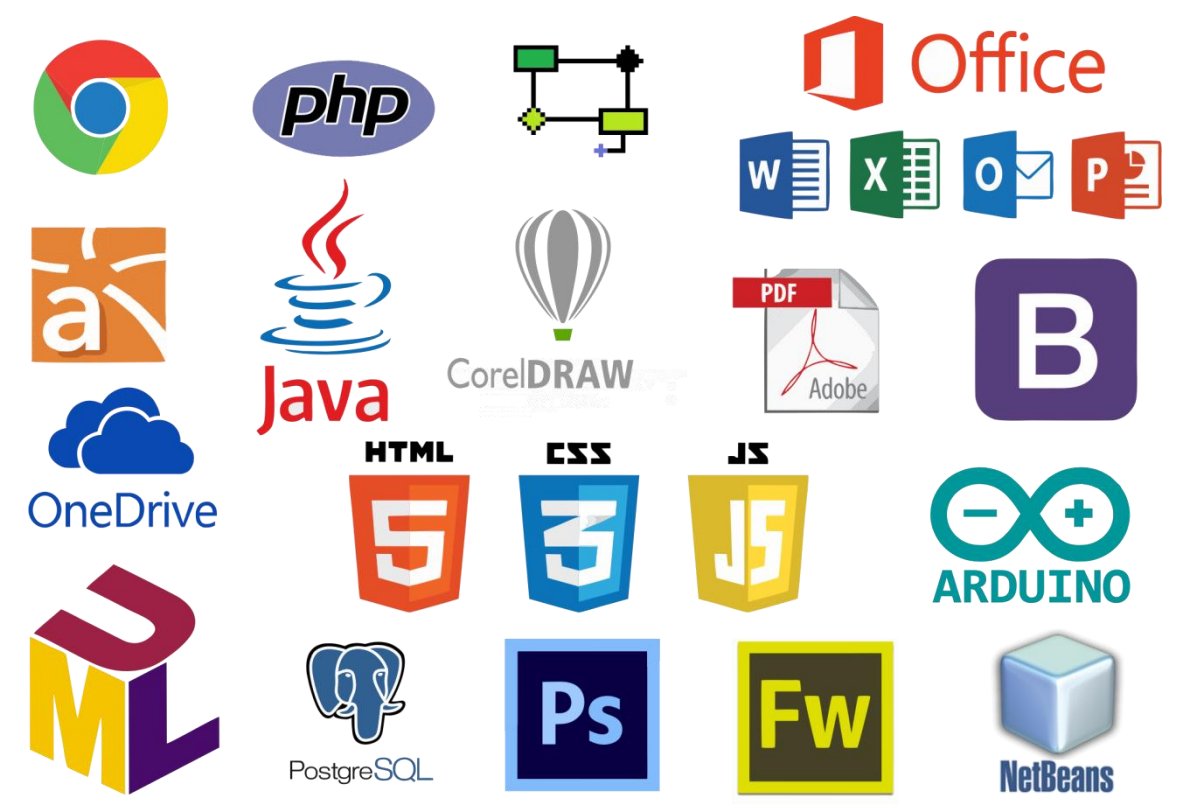

<span id="page-44-0"></span>Figura 27 - Tecnologias utilizadas

#### <span id="page-45-0"></span>**6.1 Tecnologias utilizadas para documentação**

Para a construção da documentação, foram utilizadas as ferramentas: Microsoft Word, na criação e formatação dos documentos. Na documentação final do projeto foi utilizado para a leitura e criação de arquivos em formato PDF (Portable Document Format).

#### <span id="page-45-1"></span>**6.2 Tecnologias utilizadas para programação**

O NetBeans IDE foi utilizado para a implementação geral e programação do sistema, por meio das tecnologias JavaScript, Java, CSS, Bootstrap e HTML. O PostgresSQL é um SGBD para a linguagem SQL e foi utilizado para a construção do Banco de Dados.

#### <span id="page-45-2"></span>**6.3 Tecnologias utilizadas para criação e edição de imagens**

<span id="page-45-3"></span>Para o desenvolvimento da logomarca do projeto, foi utilizado o Corel Draw, uma ferramenta para a criação de imagens e layouts.

# **Conclusão**

 Com o desenvolvimento do projeto conclui-se que a hidroponia é umas das formas de cultivo que mais tende a aumentar, juntamente com o crescimento da população. Segunda a ONU (Organização das Nações Unidas) a população mundial chegará a 8,6 bilhões de pessoas em 2030, com isso irá surgir a necessidade do aumento da produção de alimentos de origem animal e vegetal. Com todos os problemas climáticos que o mundo está sofrendo a produção de vegetais de forma geral fica cada vez mais inacessível devido aos solos inférteis e a escassez de água. A hidroponia é uma forma de solução para esse problema visando que ela consome 70% a menos de água, não utiliza agrotóxicos de forma incontrolada e não tem a necessidade de estar

sendo produzida em contato direto com o solo, assim possibilitando ser cultivada em áreas não tão propícias para a produção padrão. Um sistema WEB que facilitaria no monitoramento e controle da Hidroponia seria de grande ajuda nesse momento de produção de vegetais em larga escala, colaborando assim com todo o desenvolvimento da produção de alimento cada vez mais saudáveis para a população mundial.

# **Glossário**

O Glossário é um dicionário onde mostra as palavras referentes ao termo técnico, para que uma pessoa totalmente desconhecida do assunto, consiga compreender aquilo que foi citado no corpo desse documento.

**1.Atributos**: Atributos são as particularidades, qualidades e características que são próprias de alguém ou algo. Por norma, os atributos estão relacionados com aspectos positivos.

**2.Cadastrar**: s.m. Registro público em que se descreve a extensão, qualidade e valor dos bens de raiz de certo território.

**3.Conectar**: v.t.d. e v.bit. Fazer uma conexão, uma ligação, entre um computador e outro dispositivo ou entre um computador e a Internet: preciso conectar a impressora; conectar o computador à internet.

**4.Diagramas**: Diagrama é uma representação gráfica usada para demonstrar um esquema simplificado ou um resumo sobre um assunto.

**5.Hardware**: Hardware é a parte física de um computador, é formado pelos componentes eletrônicos, como por exemplo, circuitos de fios e luz, placas, utensílios, correntes, e qualquer outro material em estado físico, que seja necessário para fazer com o que computador funcione.

**6.Layout**: Layout é uma palavra inglesa, muitas vezes usada na forma portuguesa "leiaute", que significa plano, arranjo, esquema, design, projeto.

**7.Logomarca**: Logomarca, ou simplesmente logo, é a representação gráfica do nome de uma empresa ou marca, que determina a sua identidade visual e tem como objetivo facilitar o seu reconhecimento.

**8.Marketing**: Marketing é o conjunto de técnicas e métodos aplicados ao estudo das necessidades dos mercados e seus principais componentes, como públicos, vendas e produtos para o desenvolvimento das empresas.

**9.Online**: adv. De modo a estar numa conexão ou na internet no exato momento em que acessa: ele ficou online a noite inteira.

**10.Operacional**: Operacional é um adjetivo relativo à operação e serve para qualificar alguma coisa que está pronta para funcionar, que está em condições para realizar operações.

**11.Requisitos**: s.m.pl. Condições necessárias, geralmente obrigatórias, para se conseguir algo; quesitos: tinha os requisitos para fazer a inscrição.

**12.Responsividade**: P.ext. Característica do design responsivo cuja abordagem se destina a elaborar sites para fornecer uma excelente experiência de visualização, leitura e navegação, adaptando-se ao tamanho da tela de variados dispositivos (monitores, celulares etc.)

**13.RGB**: RGB é a sigla do sistema de cores aditivas formado pelas iniciais das cores em inglês Red, Green e Blue, que significa em português, respectivamente, Vermelho, Verde e Azul.

**14.Sistema**: s.m. Reunião dos elementos que, concretos ou abstratos, se interligam de modo a formar um todo organizado.

**15.Software**: Software é uma sequência de instruções escritas para serem interpretadas por um computador com o objetivo de executar tarefas específicas. Também pode ser definido como os programas que comandam o funcionamento de um computador.

**16.Solicitar**: v.t.d. Tentar obter; buscar

**17.Swot**: É a sigla dos termos ingleses Strengths (Forças), Weaknesses (Fraquezas), Opportunities (Oportunidade

# **Referências**

<span id="page-48-0"></span>KOTHER. P. **Administração de Marketing, A Bíblia de marketing**. 12. Ed. São Paulo: Pearson,2007. Acesso em: outubro. 2019.

Hidorponia.**O que é Hidroponia**: <https://www.cpt.com.br/artigos/hidroponiauma-tecnica-de-cultivo-vantajosa-e-promissora>. Acesso em: setembro. 2019.

Dicionário Informal. **Diagrama**. Dicionário Informal. Disponível em: <https://www.dicionarioinformal.com.br/diagrama/>Acesso em:agosto.2019.

Dicionário Informal. **Pop-up**. Dicionário Informal. Disponível em: <https://www.dicionarioinformal.com.br/pop%20up/> Acesso em: mai.2019.

GUEDES; G. T. A. **Diagrama de Classe**. UML 2 Uma Abordagem Prática. 2.ed. São Paulo: Novatec, 2009. 22p. Acesso em: setembro. 2019.

- GUEDES; G. T. A**. Diagrama de Classe**. UML 2 Uma Abordagem Prática. 2.ed. São Paulo: Novatec, 2011. Acesso em: setembro. 2019.
- GUEDES; G. T. A. **Diagrama de Classe**. UML 2 Uma Abordagem Prática. 2.ed. São Paulo: Novatec, 2009. 53p. Acesso em: setembro. 2019.
- GUEDES; G. T. A. **Diagrama de Classe**. UML 2 Uma Abordagem Prática. 2.ed. São Paulo: Novatec, 2011. 53p. Acesso em: setembro. 2019.
- GUEDES; G. T. A. **Diagrama de Classe**. UML 2 Uma Abordagem Prática. 2.ed. São Paulo: Novatec, 2011. 31p. Acesso em: setembro. 2019.
- GUEDES; G. T. A. **Diagrama de Classe**. UML 2 Uma Abordagem Prática. 2.ed. São Paulo: Novatec, 2011. 31p. Acesso em: setembro. 2019.

Hidroponia. **O que é Hidroponia**. Disponível em <https://administradores.com.br/artigos/a-importancia-da-identidade-visual>. Acesso em: outubro. 2019.

KOTHER. P. **Administração de Marketing, A Bíblia de marketing**. 12. Ed. São Paulo: Pearson,2007. Acesso em: outubro. 2019.

KOTHER. P. **Administração de Marketing, A Bíblia de marketing**. 12. Ed. São Paulo: Pearson,2007. 37p. Acesso em: outubro. 2019 MATOS, ALMEIDA. **A Utilização da Matriz Swot como Ferramenta Estratégica**. 12. Ed. São Paulo: Pearson,2007. 151p. Acesso em: outubro. 2019. Modelo de Negócio. **O que é modelo de negócio**. Disponível em:

<file:///C:/Users/Aluno/Downloads/093SildetePereiradaSilva%20(2).pdf>.Aces o em: setembro. 2019.

QR CODE. **Gerador de Qr code**. Disponível em: <https://br.qr-codegenerator.com/>. Acesso em: setembro. 2019.

QR CODE.**Gerador de Qr code**. Disponível em: <https://br.qr-codegenerator.com/>. Acesso em: setembro. 2019.

Significados. **Significado de Marketing**. Disponível em:<https://www.dicio.com.br/marketing/>. Acesso em: mai. 2019.

Significados. **Significado de Programação**. Disponível em: <https://www.dicio.com.br/programacao/>. Acesso em: mai. 2019.

Significados. **Significado de Protótipo**. Disponível em: <https://www.dicio.com.br/prototipo/>. Acesso em: mai. 2019.

Significados. **Significado de swot**. Significados. Disponível em: <https://www.significados.com.br/swot/> Acesso em: setembro.2019.

ZENONE. **Marketing Estratégico e Competitividade Empresarial**. 12. Ed. São Paulo: Novatec,2007. Acesso em: outubro. 2019